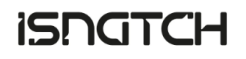

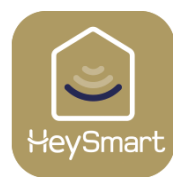

# eyOpen

#### **Manuale utente**

Controllo accessi Smart WI-FI(COD. 68.6810.10)

Prodotto ad uso professionale, attenersi alle normative vigenti nel sito di installazione.

#### **Introduzione e Dotazione**

HeyOpen è un sistema di controllo accessi corazzato e resistente alle intemperie. E' in grado di aprire la serratura ad esso collegata tramite Codice Pin, Card RFID, App HeySmart e asistente vocale. *All'interno del pack ci sarà anche il set di VITI e la MASTER CARD utile per la configurazione locale senza WI-FI / APP HeySmart.*

#### **Installazione e schema di cablaggio**

HeyOpen è operativo con alimentazione 12-18Vdc (0,5 mA); se volete collegare un'elettro-serratura è necessario che questa sia già alimentata in quanto i contatti NO-COM sono "puliti" (privi di tensione).

Collegando HeyOpen ad un dispositivo che funziona a contatto pulito non sarà necessaria ulteriore fonte di alimentazione.

Se l'apparato collegato ad HeyOpen lavora in corrente alternata, proteggere il dispositivo HeyOpen con l'apposito diodo raddrizzatore/resistore collegandolo ai poli dell'elettro-serratura come da schema di cablaggio.

Nota: il pulsante campanello funziona se colleghiamo HeyOpen ad un campanello filare alimentato in modo indipendente. Ecco una breve spiegazione dei colori: BLUE&NERO: N.O. VERDE&NERO: N.C. BIANCO&NERO: COM ROSSO: + 12Vdc GIALLO: PULSANTE DI USCITA NERO: - 12Vdc / GND marrone&nero: contatto campanello giallo&nero: contatto campanello

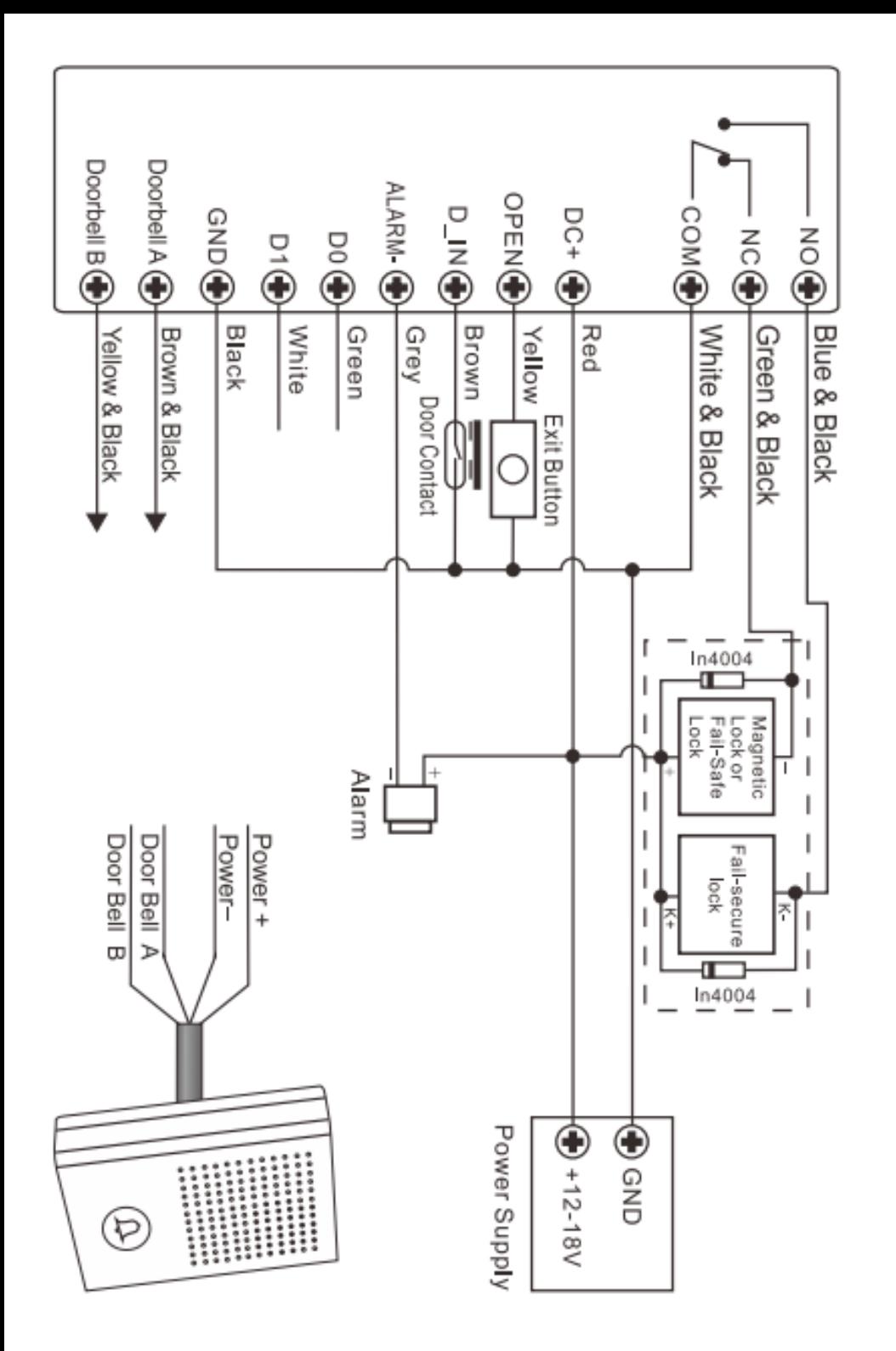

#### **Download App e registrazione account**

Per iniziare, scaricare l'App HeySmart e registrare un account come da immagini.

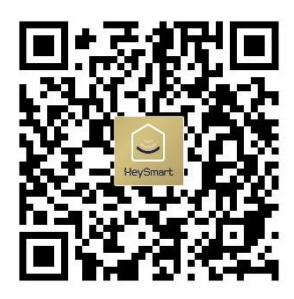

#### SCAN QR CODE DOWNLOAD HEYSMART App

Se non lo avete già, registrate un nuovo account!

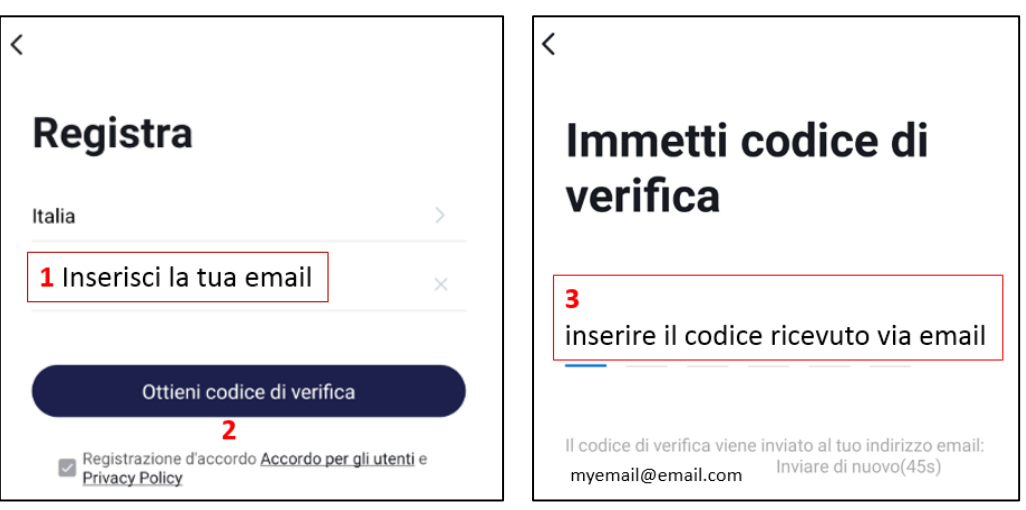

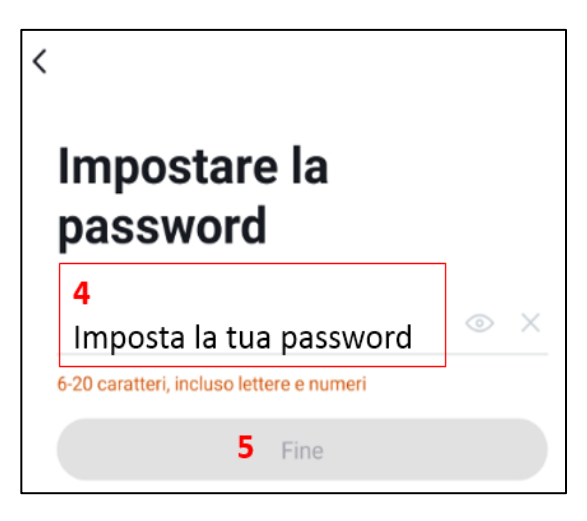

#### **Configurazione WI-FI con app HeySmart**

Una volta completato il cablaggio, alla prima alimentazione HeyOpen è già predisposto per essere connesso in WI-FI 2,4GHz tramite app HEYSMART.

**NOTA: Lo smartphone deve essere già collegato alla rete WI-FI ( banda 2,4GHz); la password e il nome della rete non devono eccedere i 16 caratteri alfanumerici.** 

**Attivare Bluetooth e Posizione(GPS/GEOLOC.). Fornire tutti i permessi di accesso che l'app richiede sullo smartphone.** 

Nella schermata principale premere "Aggiungi dispositivo" oppure il simbolo "+".

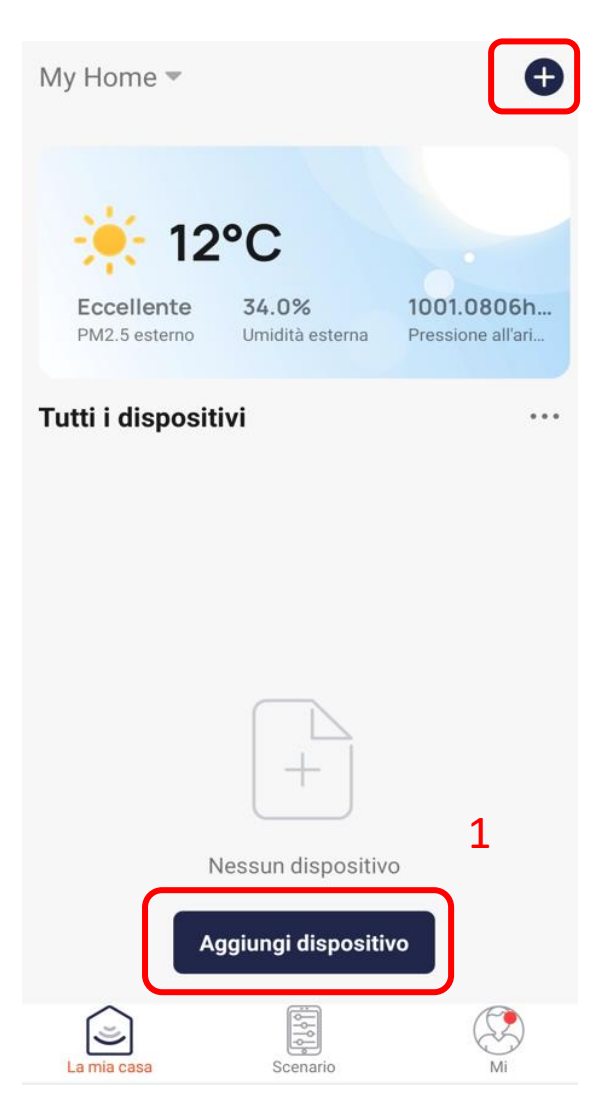

Subito dopo, grazie alla tecnologia BLE, l'app rileverà il dispositivo nelle vicinanze. Quindi premere " agggiungi ".

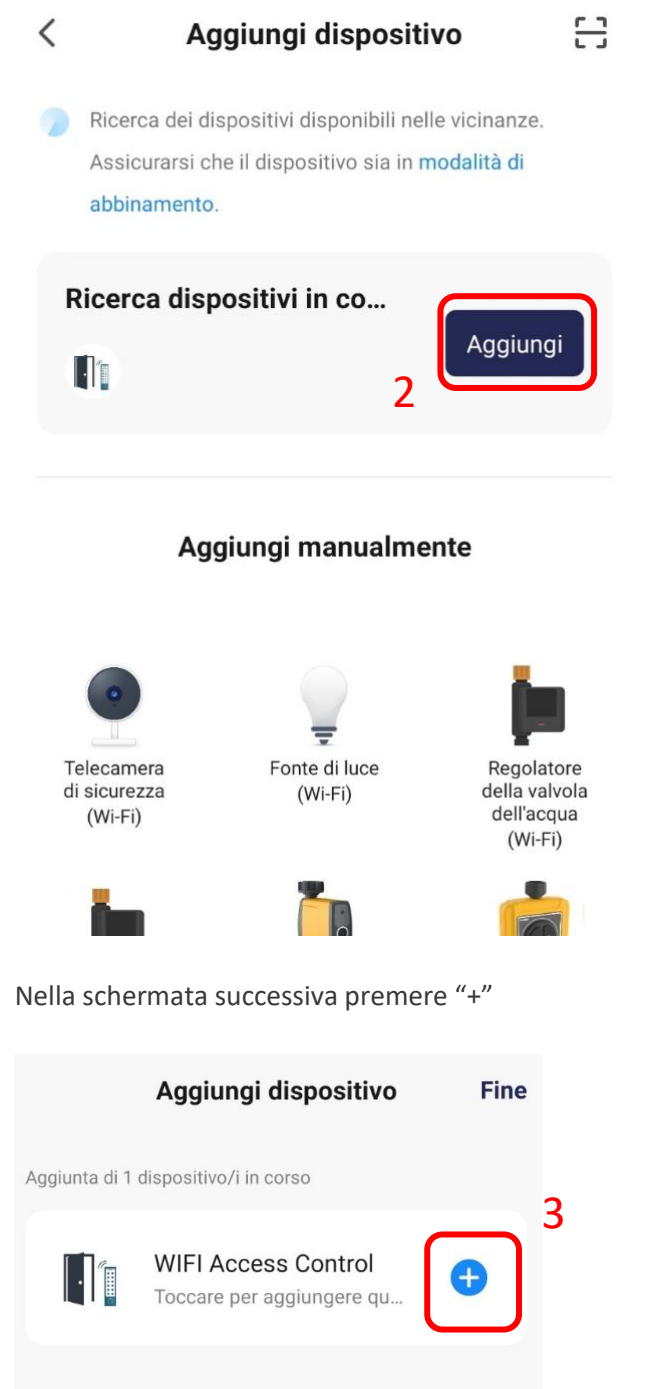

A questo punto troviamo il nome della rete WI-FI già compilato, inseriamo la password e andiamo AVANTI.

#### Scegliere la rete Wi-Fi e immettere la password

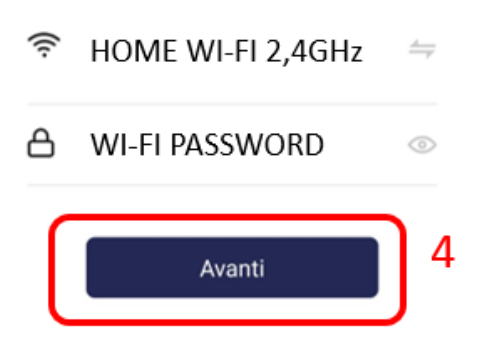

A questo punto aspettiamo la fine dell'aggiunta dispositivo.

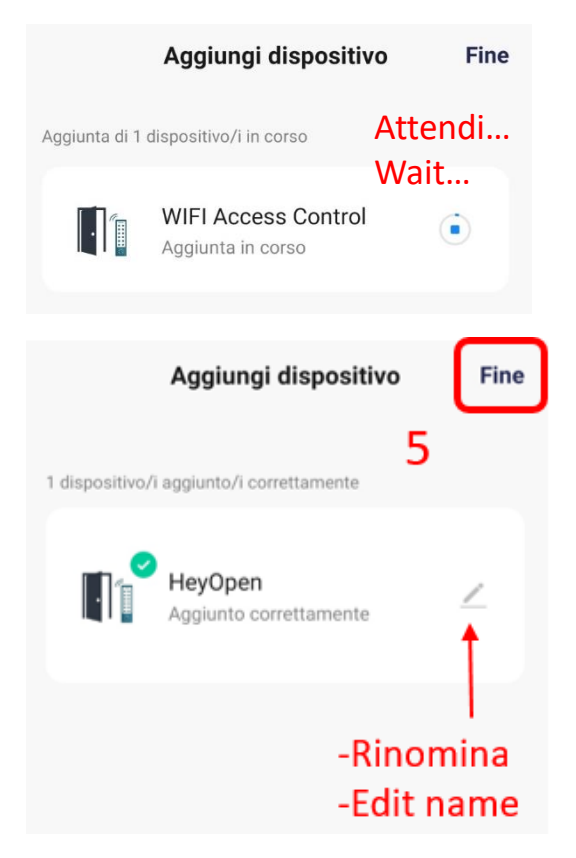

#### **UTILIZZO E FUNZIONI APP**

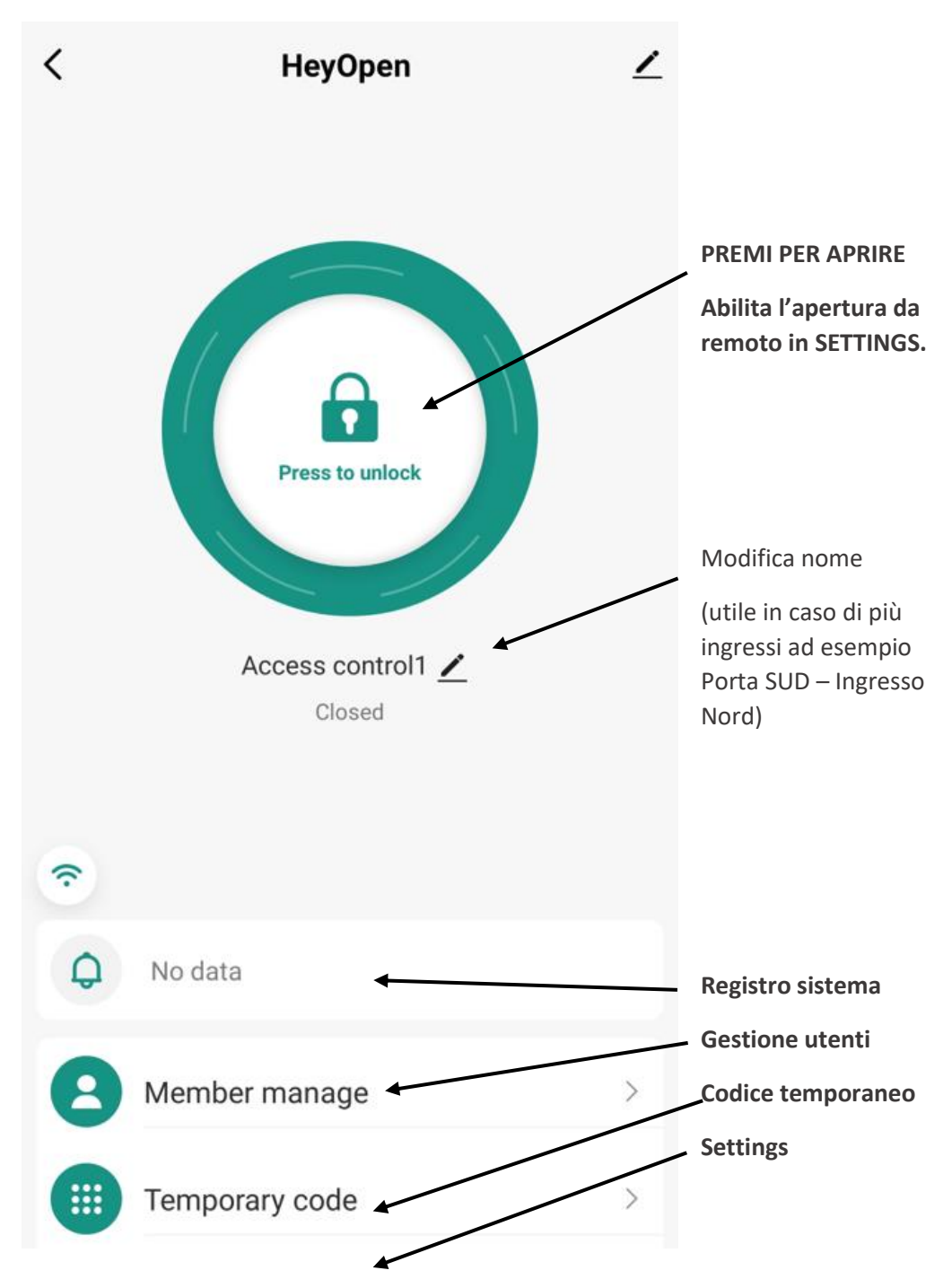

#### **Gestione Utenti**

In questa schermata abbiamo gli utenti creati suddivisi tra ADMIN e ORDINARI.

Nei loghi sotto l'account si può notare la qtà di CODICI e CARD assegnate al singolo utente. Inoltre sull'account del proprietario c'è l'apposito simbolo OWNER.

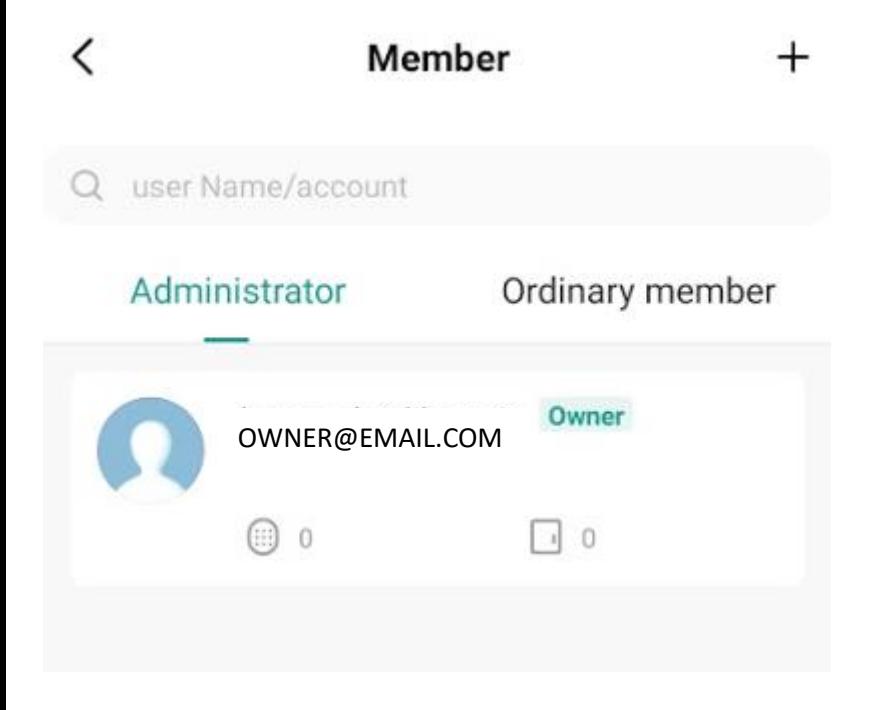

Premendo sull'utente desiderato abbiamo la possibilità di

Aggiungere o rimuovere un codice CODE o la carta CARD.

E' presente anche l'opzione EFFECTIVE TIME che consente l'accesso solo in determinati orari, giorni e fino alla data indicata.

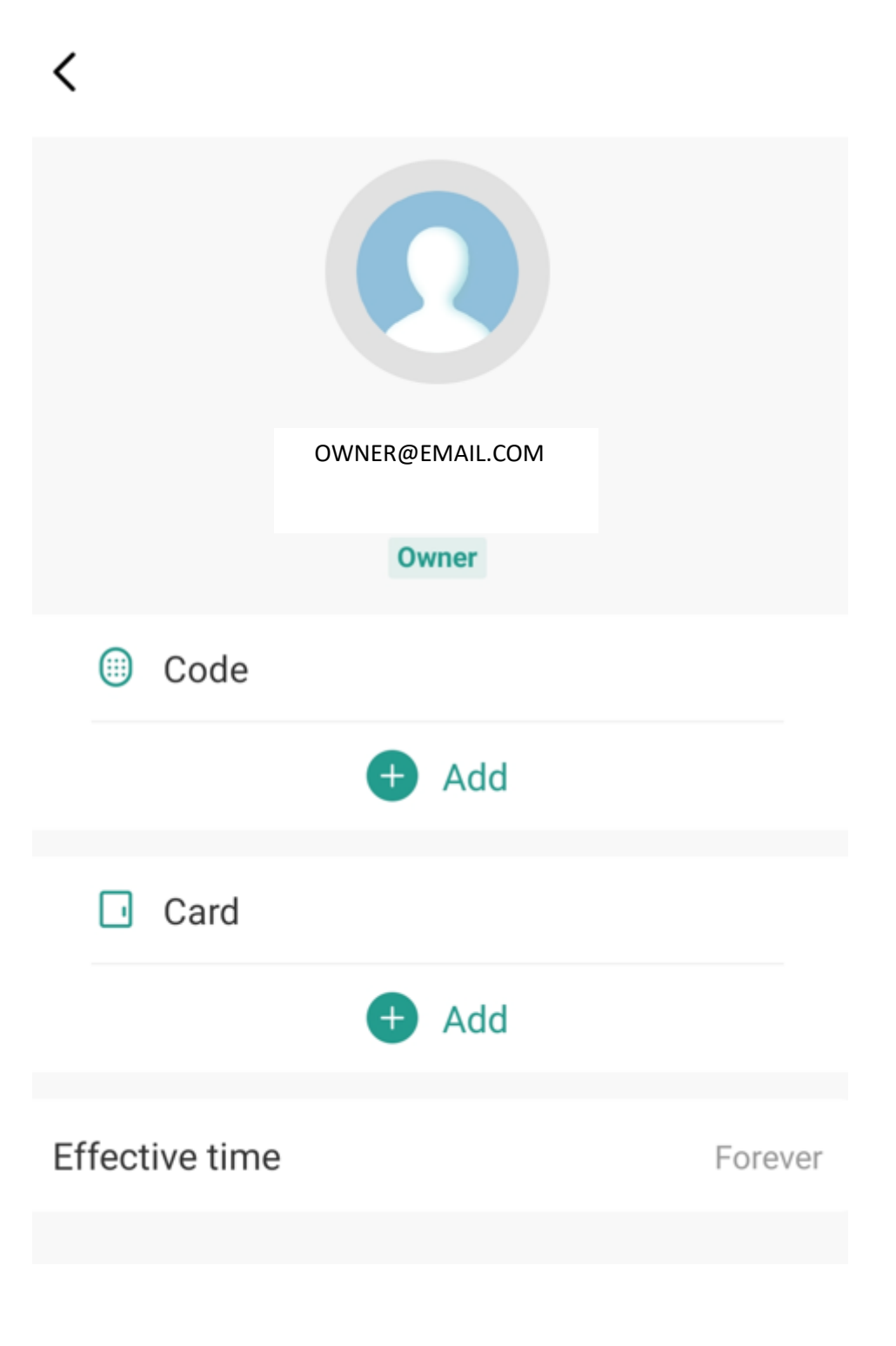

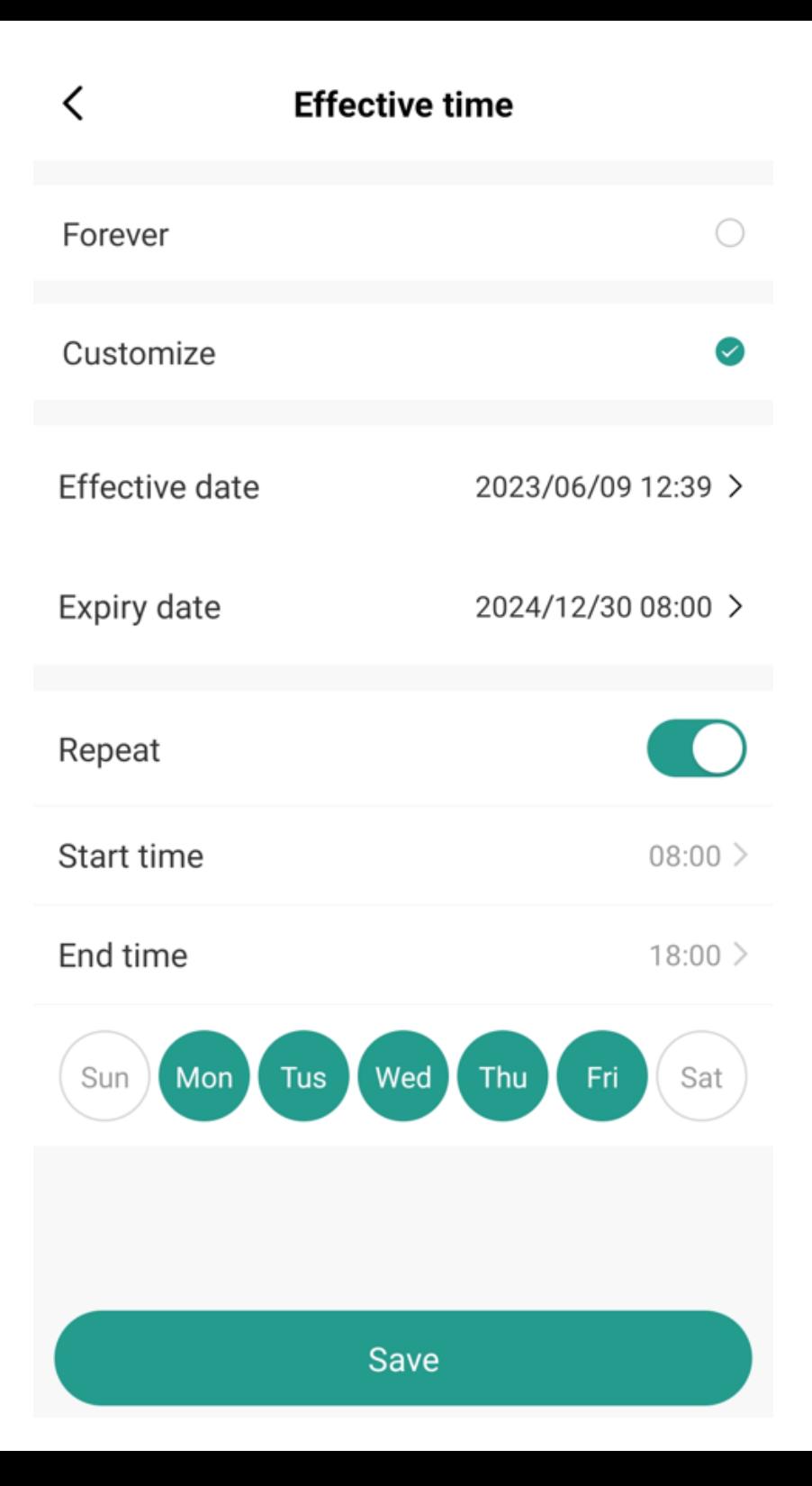

#### **Aggiungere un nuovo utente**

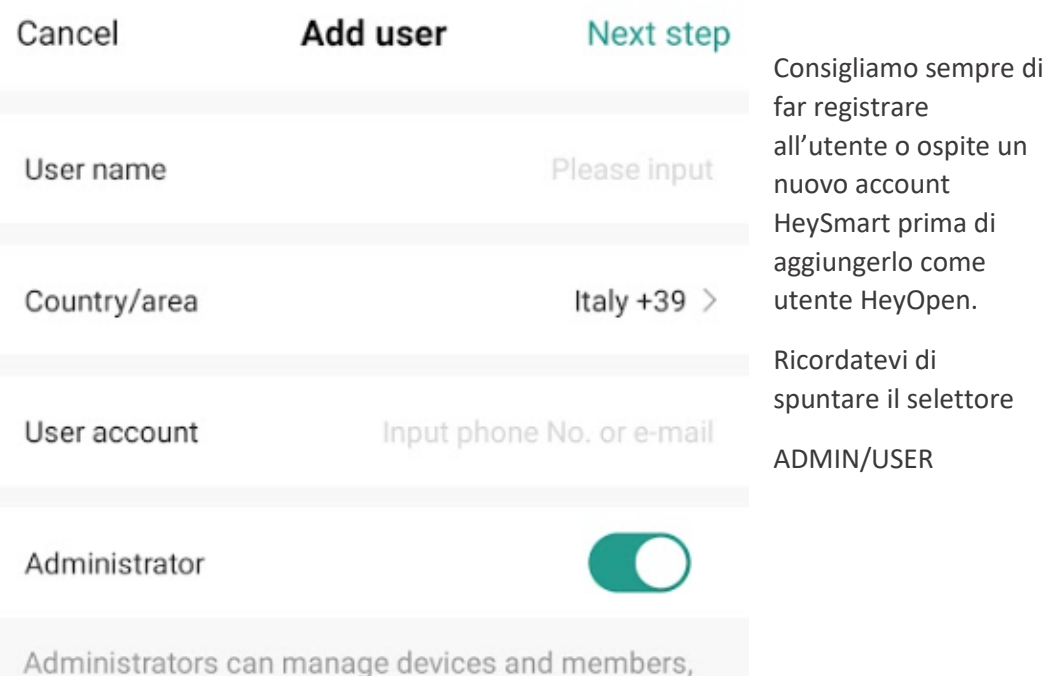

but members can only read unlock & alarm records

**TEMPORARY CODE** In caso di richiesta di accesso temporaneo si può comodamente creare un codice usa e getta valido per il singolo utilizzo.

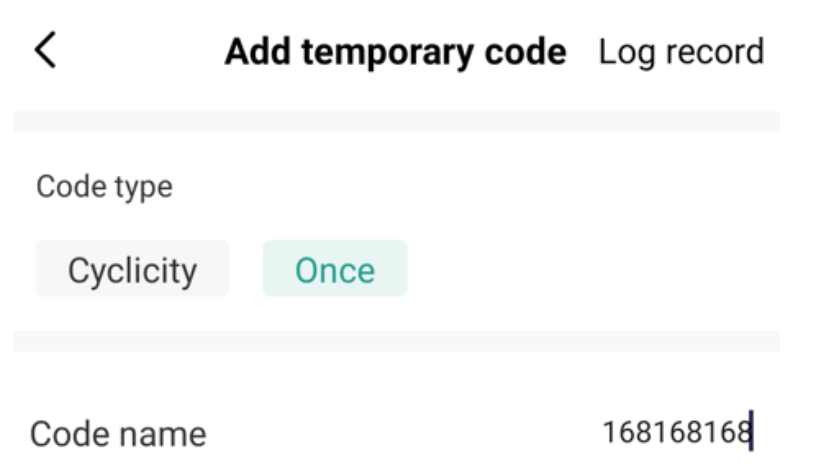

**Setting Impostazioni lettore**

 $\overline{\left\langle \right\rangle }$ Setting Remote unlock setting Permission settings Permission all > Automatic lock Alarm time  $0$  Min 1 s  $\geq$ Key volume Key volume mute > **Remote unlock** Abilita l'apertura da remoto tramite App **Permission settings** Abilita l'apertura tramite App solo agli ADMIN o a TUTTI **Automatic lock (LASCIARE ATTIVO SE NON SI CONOSCE LA FUNZIONE)** Se disattivato, il contatto non si richiude automaticamente. Significa inserire nuovamente il codice o passare la CARD per richiudere. **Alarm time** Tempo di suono del buzzer in caso di tentata manomissione

**Key Volume** Volume dei toni tastiera

#### **UTILIZZO IN LOCALE**

HeyOpen può certamente funzionare anche se per motivi tecnici si interrompe la connessione WI-FI. Può anche funzionare in modo permanente senza averlo mai configurato con WI-FI e APP.

Per fare ciò bisognerà impostare il lettore e aggiungere codici/utenti sfruttando le istruzioni dedicate all'INSTALLATORE PROFESSIONALE.

L'uso OFFLINE può risultare complicato se non ci si rivolge ad un professionista.

Il manuale PRO lo trovate alla fine di questo manuale utente.

NOTE E APPUNTI PERSONALI:

## **RESET ( IT/EN)**

#### **RESET N1 ( ripristina impostazioni ma non gli utenti/wi-fi/account)**

- 1. togli alimentazione e tieni premuto il pulsante di uscita
- 2. ridare alimentazione mantenendo premuto il pulsante
- 3. Sentirai 2 "BiiP" quindi rilasciare il pulsante
- 4. Ripristino impostazioni di fabbrica eseguito

#### **RESET N2 ( reset tutti gli UTENTI ma non impostazioni/WI-FI)**

- 1. Digitare sul tastierino:
- \* (codice master) # 2 (codice master) #

#### **RESET N3 (reset WI-FI ma non impostazioni/utenti)**

1. Digitare sul tastierino(se ancora operativo nell'app è sufficiente rimuoverlo dall'app per resettare il WI-FI):

\* (codice master) # 9 codice master) #

1) Reset the device to factory default (users still retained): power off, press the exit button, hold it and power on, there will be two beeps, keep pressing the exit button for at least 5 seconds, then release it. Then reset to factory default successfully.

2) How to delete all users (card, fingerprint): \* (Master code) # 2 (Master code) #

3) How to unbind device from APP (or say delete device from APP): \* (Master code) # 9 (Master code) #

Per ulteriori istruzioni visita

**Formore instructions please visit** 

#### [WWW.GBCONLINE.IT](http://www.gbconline.it/)

[WWW.LACASASMART.COM](http://www.lacasasmart.com/)

#### **IT - Dichiarazione di conformità**

Il Fabbricante, KON.EL.CO. SpA - Piazza Don Mapelli, 75 - 20099 Sesto San Giovanni (Mi) - Italia dichiara che dichiara che il tipo di apparecchiatura radio modello **HeyOpen**, codice **68.6810.10**, marca **ISNATCH** , è conforme alla Direttiva 2014/53/UE. Il testo completo della Dichiarazione di conformità UE è disponibile al seguente indirizzo internet : [www.gbconline.it](http://www.gbconline.it/)

#### **EN - Declaration of conformity**

The Manufacturer KON.EL.CO. S.p.A. - Piazza Don Mapelli, 75 - 20099 Sesto San Giovanni (MI) – Italy declares under its sole responsibility that the radio equipment**,**  code **68.6810.10,** model **HeyOpen** brand **ISNATCH**, complies with the Directive 2014/53/UE. The complete text of the EU Declaration of Conformity is available on the following internet site: [www.gbconline.it](http://www.gbconline.it/)

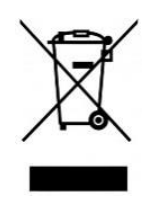

**IT** – Il simbolo del cassonetto barrato riportato sull'apparecchiatura indica che il prodotto alla fine della propria vita utile deve essere raccolto separatamente dagli altri rifiuti. L'utente dovrà, pertanto, conferire l'apparecchiatura integra dei componenti essenziali giunta a fine vita agli idonei centri di raccolta differenziata dei rifiuti elettrici ed elettronici, oppure riconsegnarla al rivenditoreal momento dell'acquisto di nuova apparecchiatura di tipo equivalente (senza ulteriore acquisto, se di dimensioni inferiori a 25 cm.). Lo smaltimento abusivo del prodotto da parte dell'utente comporta l'applicazione delle sanzioni amministrative di cui al DecretoLegislativo N. 49 del 14 Marzo 2014.

**EN -** At the end of its life, the device has to be separated from the other waste. Consign the device and all its components together to a center of electronical and electrotechnical waste recycling center, designated by your local authorities.

ATTENZIONE: Per l'utilizzo dell'articolo **68.6810.10**, è necessario rispettare le normative vigenti del sito di installazione. A causa del continuo sviluppo tecnologico, la descrizione ed il disegno del prodotto potrebbero variare senza alcun preavviso. Non

aprire, modificare o riparare in autonomia il prodotto in quanto decadrebbe automaticamente la garanzia. Il prodotto è destinato ad uso professionale.

WARNING: For use of 68.6810.10 item, must follow local regulations of installation site. Due to the continuous technological development, the description and the drawing of the product may change without notice. Do not open, modify or repair the product independently as the guarantee will automatically expire. For professional use only.

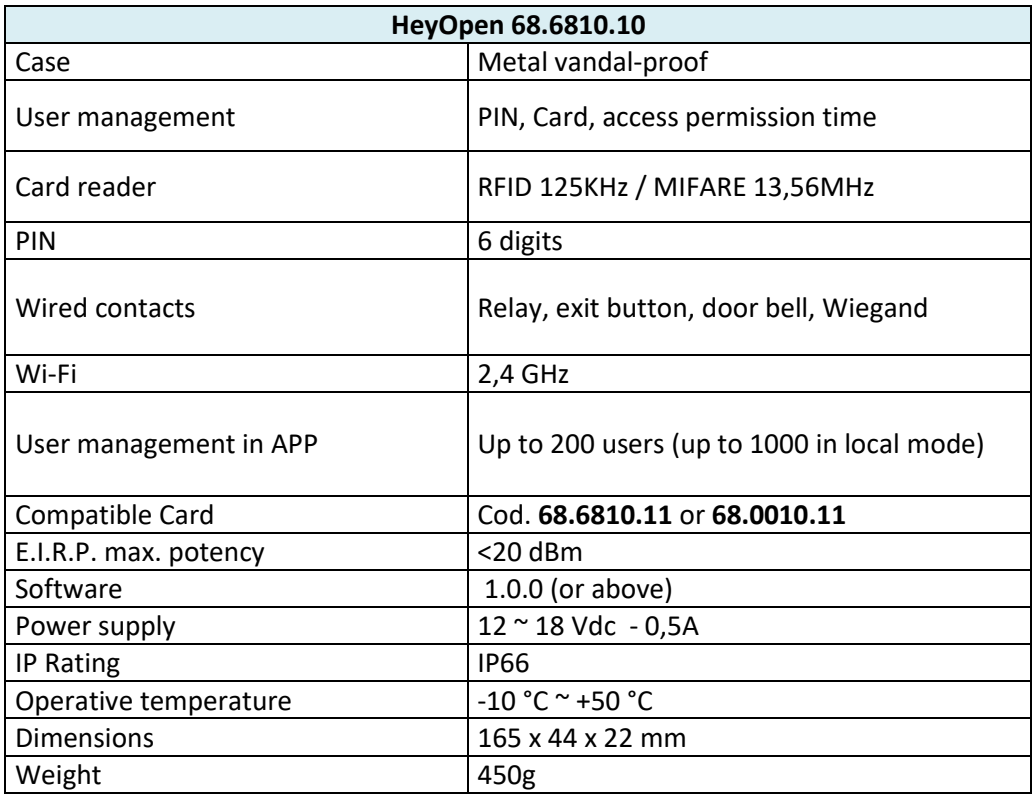

# $C \in$

#### **KON.EL.CO S.p.A.**

Piazza Don E. Mapelli, 75 - 20099 - Sesto S. Giovanni – MI – Italy

#### **Made in China**

# **Access Controller / Reader** (With Doorbell)

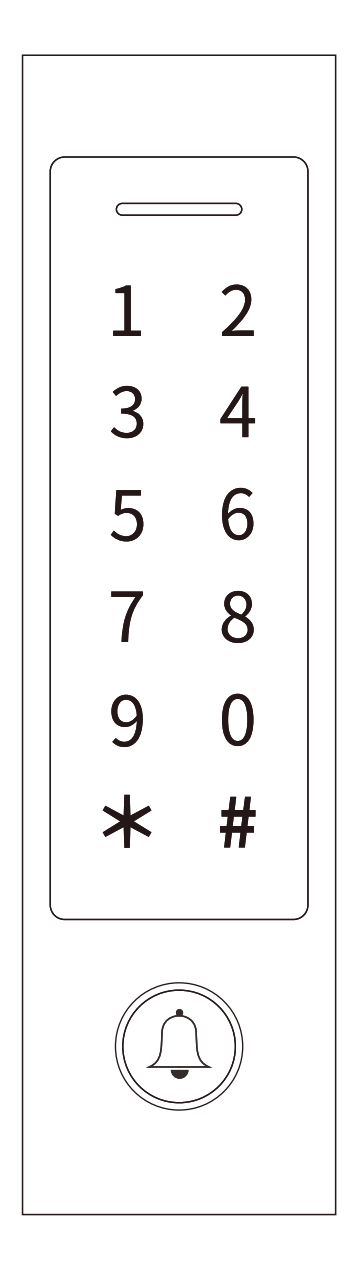

**User Manual** 

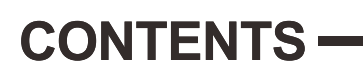

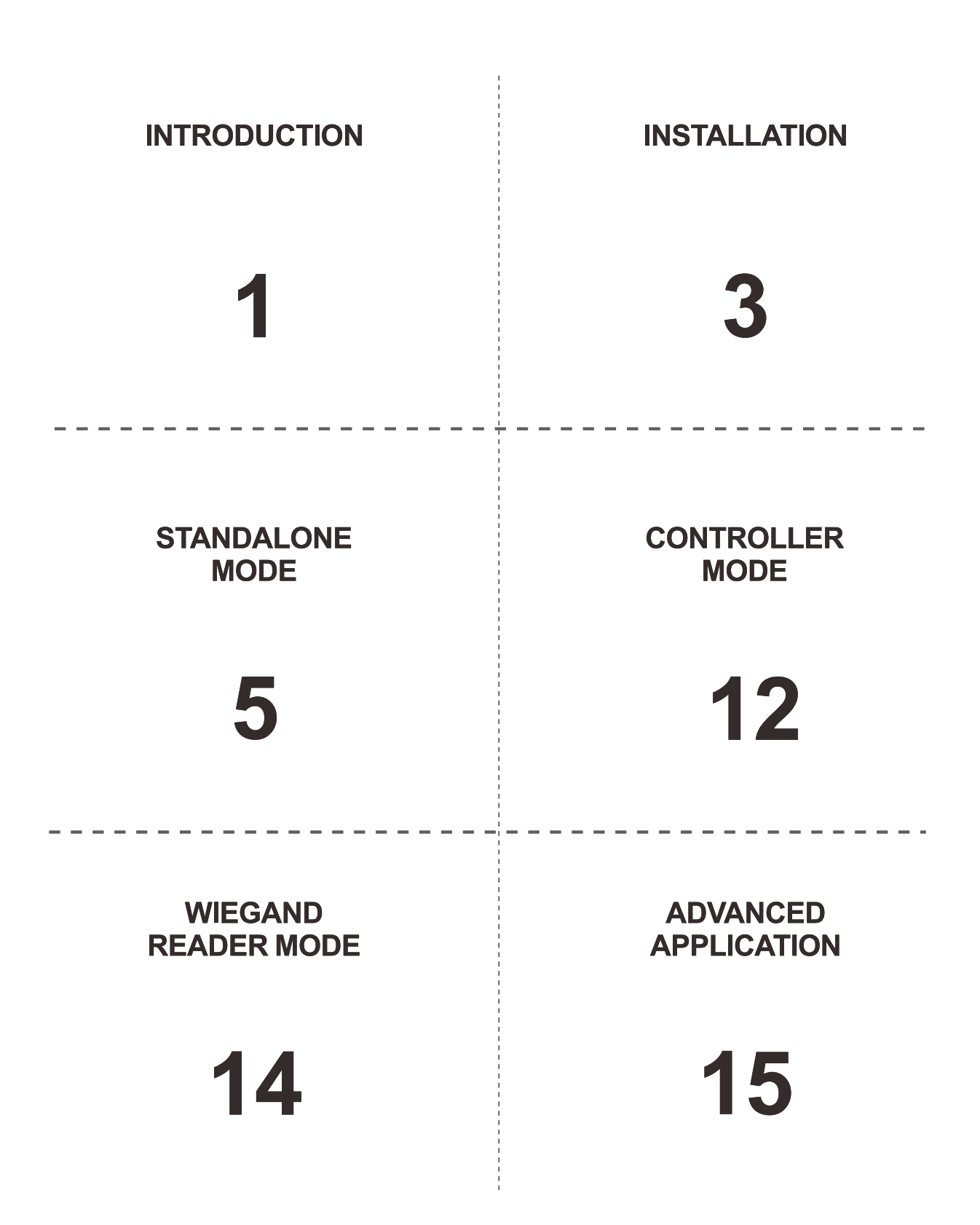

# **INTRODUCTION**

The device is a single door multifunction standalone access controller or a Wiegand output reader. It uses Atmel MCU assuring stable performance. The operation is very user-friendly, and low-power circuit makes it long service life.

The device supports  $1,000$  users (988 common users  $+2$  panic users +10 visitor users), all user data can be transferred from one to another. It supports multi access modes in card access. PIN access, card + PIN access, or multi cards/PINs access. It has extra features including block enrollment, interlock, Wiegand input & output interface...etc.

**Two Versions Optional:** The device with Bluetooth function is optional The device with big user capacity is optional

#### **Features**

- > Touch key
- > Metal case, anti-vandal
- > Waterproof, conforms to IP66
- > One relay, 1,000 users (988 common + 2 panic + 10 visitor)
- $>$  PIN length: 4~6 digits
- > EM card, EM+ Mifare cards optional
- > EM card: Wiegand 26~44 bits input & output Mifare card: Wiegand 26~44bits, 56bits, 58bits input & output
- > Can be used as Wiegand reader with LED & buzzer output
- > Card block enrollment
- > Tri-color LED status display
- > Integrated alarm & buzzer output
- > Pulse mode, Toggle mode
- >User data can be transferred
- > 2 devices can be interlocked for 2 doors
- > Built-in light dependent resistor (LDR) for anti tamper
- > Backlit keypad, can set automatic OFF after 20 seconds

#### **Specifications**

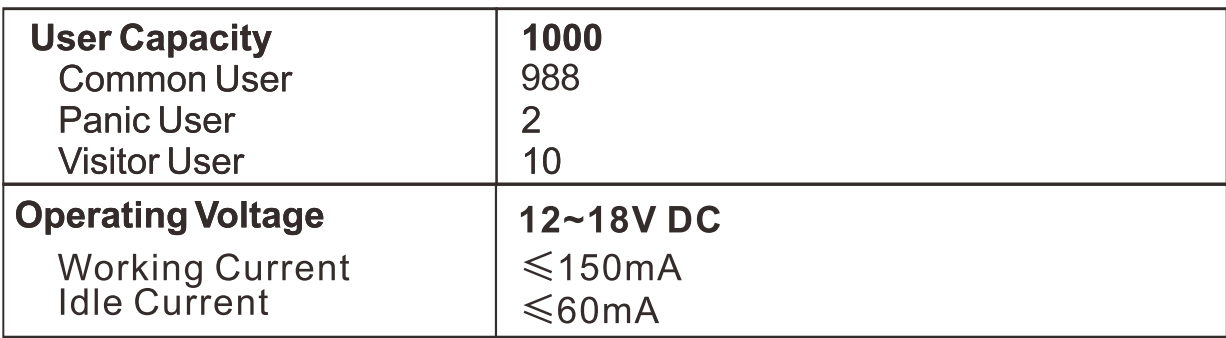

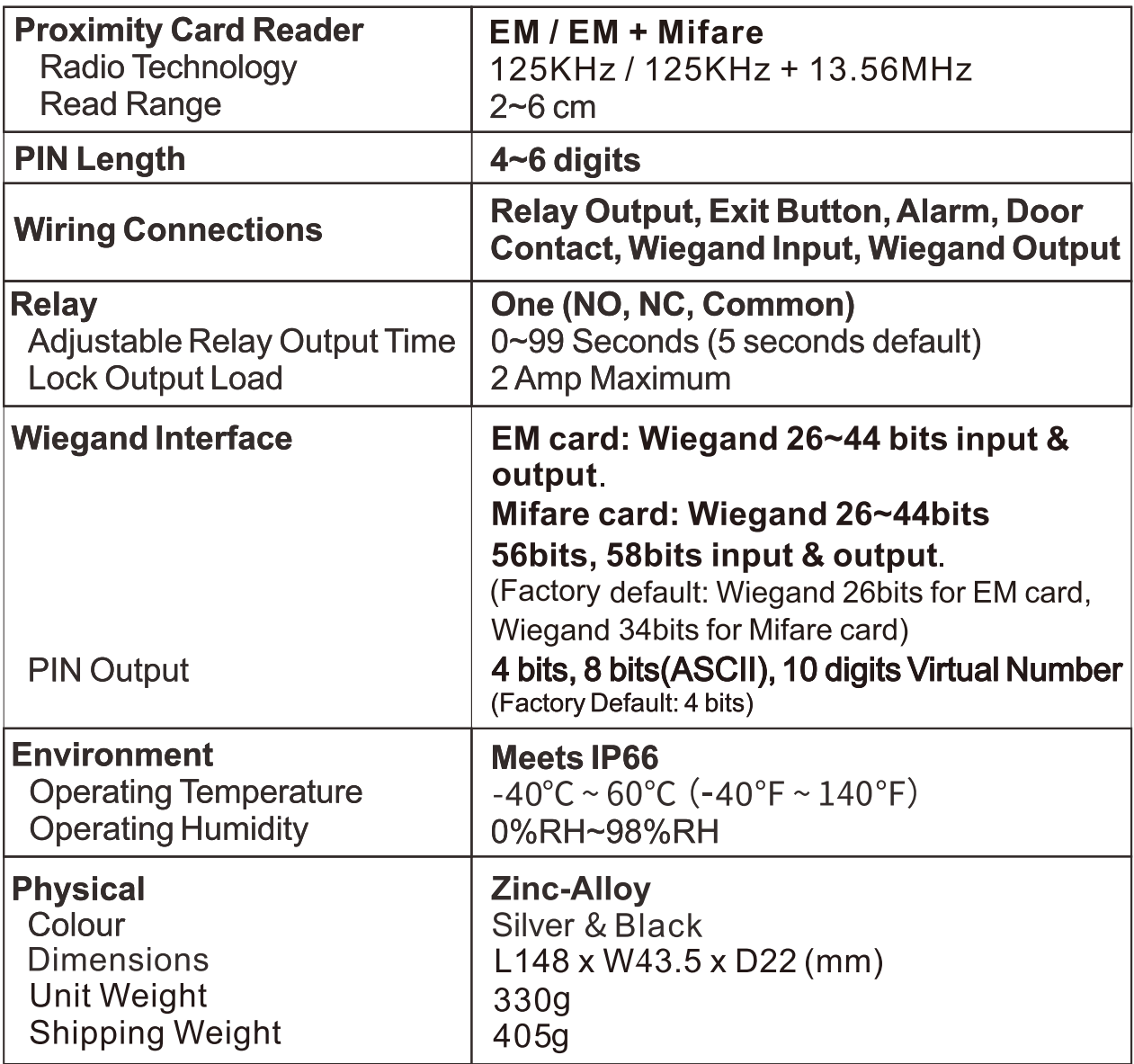

#### **Carton Inventory**

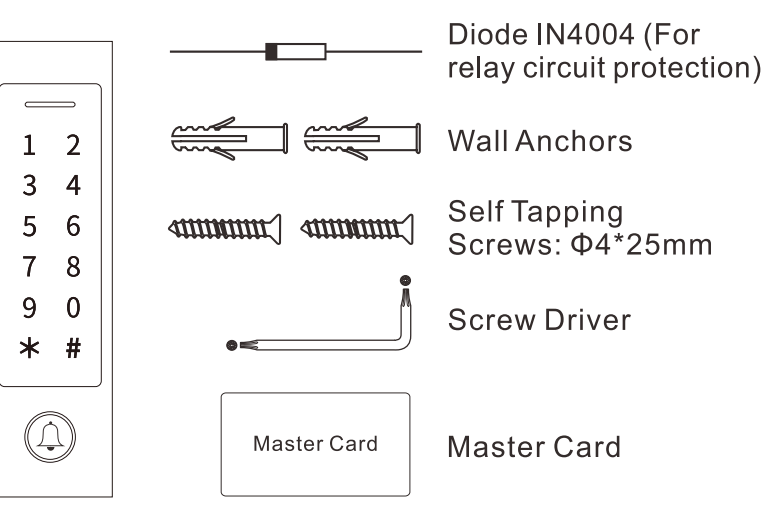

# **INSTALLATION -**

- > Remove the back cover from the unit
- > Drill 2 holes(A,C) on the wall for the screws and one hole for the cable
- > Knock the supplied rubber bungs to the screw holes(A,C)
- > Fix the back cover firmly on the wall with 4 flat head screws
- > Thread the cable through the cable hole(B)
- > Attach the unit to the back cover

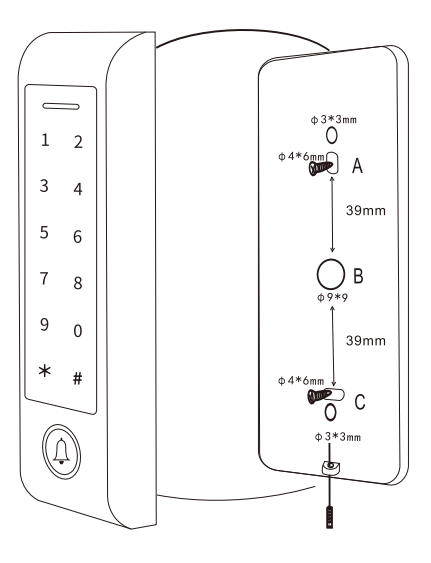

#### **Wiring**

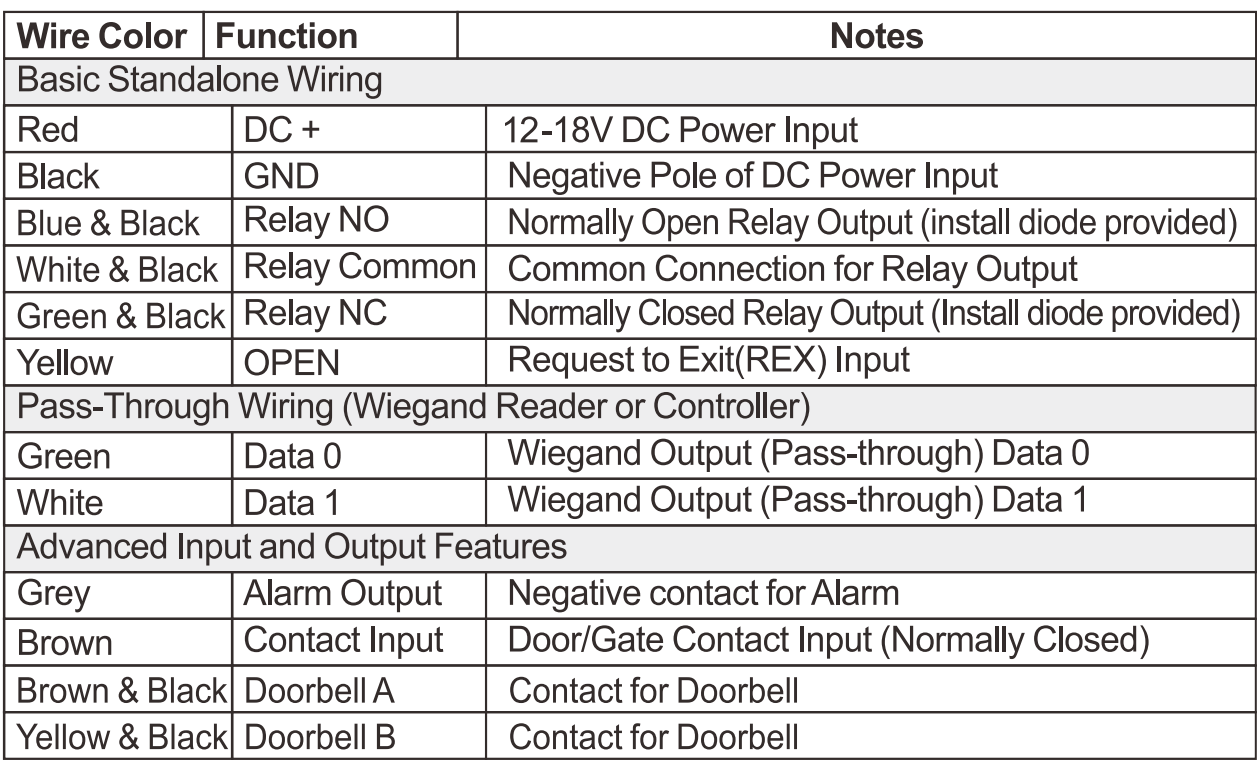

#### **Sound and Light Indication**

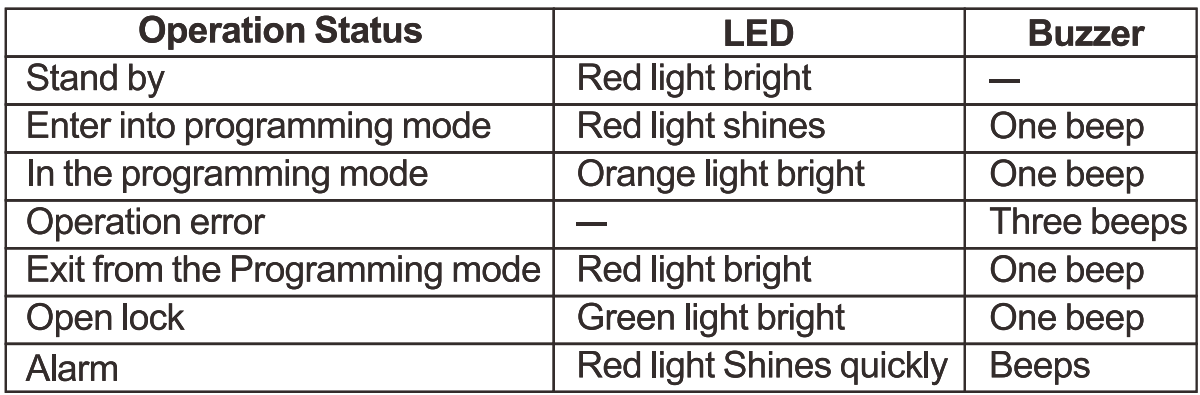

#### Basic Configure ------------------------------

#### **Enter and Exit Program Mode**

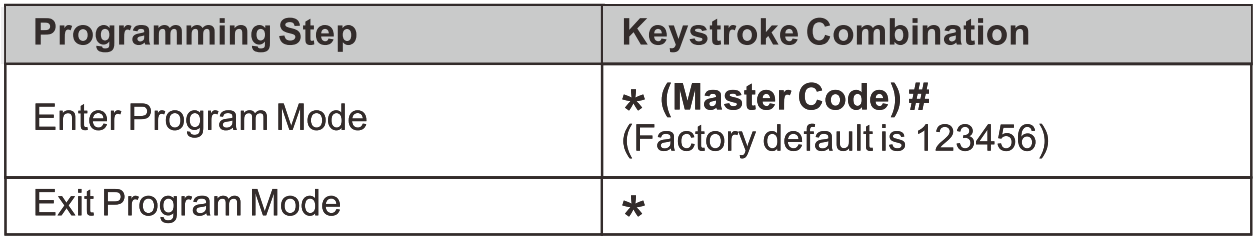

#### **Set Master Code**

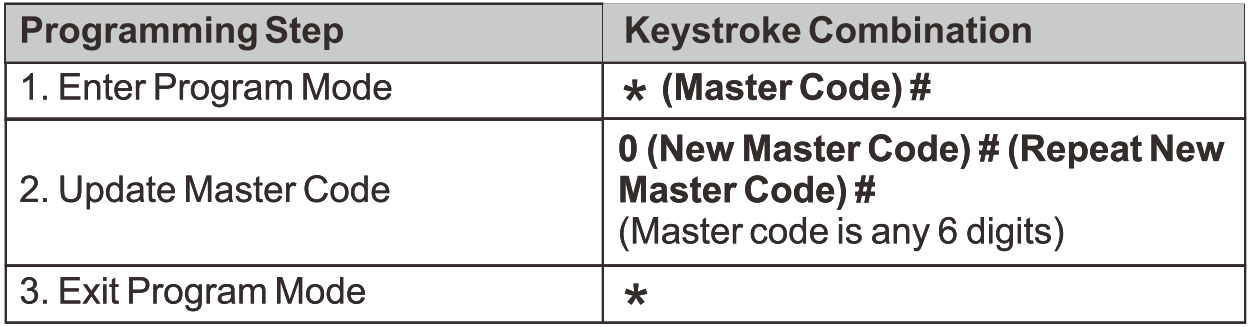

#### **Set the Working Mode**

Notes: The device has 3 working modes: Standalone Mode, Controller Mode, Wiegand Reader Mode, choose the mode you use. (Factory default is Standalone Mode / Controller Mode)

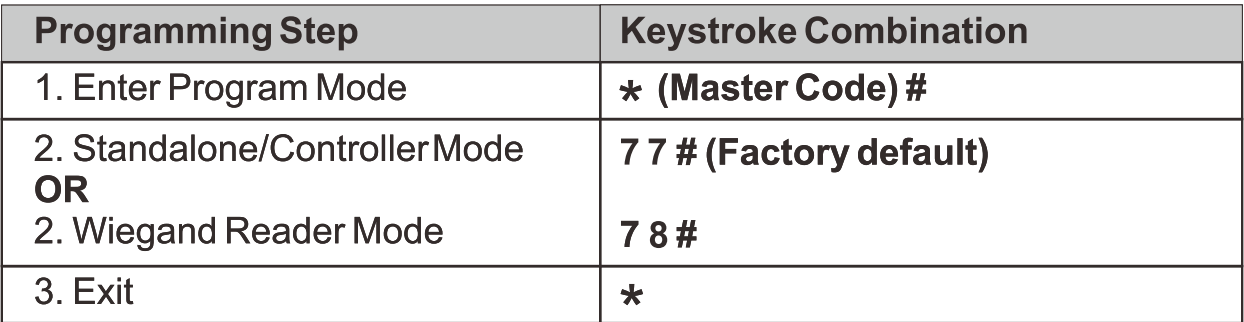

# **STANDALONE MODE:**

The device can work as Standalone Access Control for single door. (Factory default mode) --- 7 7 #

#### **Connection Diagram**

#### **Common Power Supply**

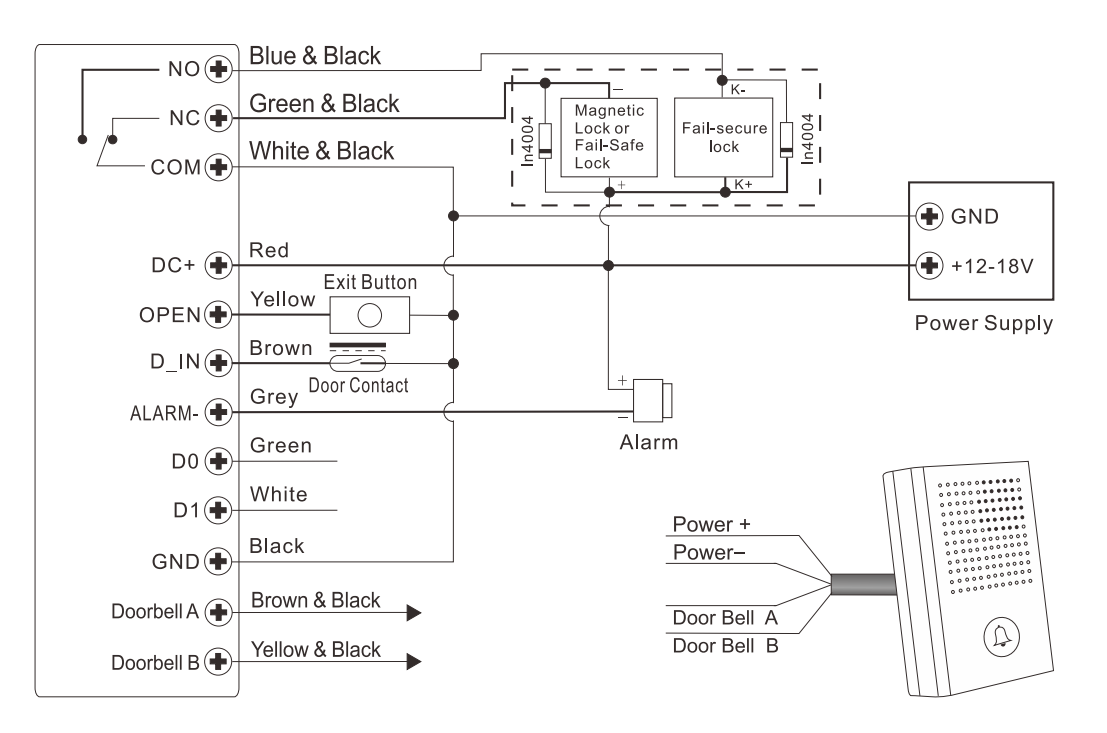

#### **Attention:**

Install a 1N4004 or equivalent diode is needed when use a common power supply, or the keypad might be damaged. (1N4004 is included in the packing)

#### **Access Control Power Supply**

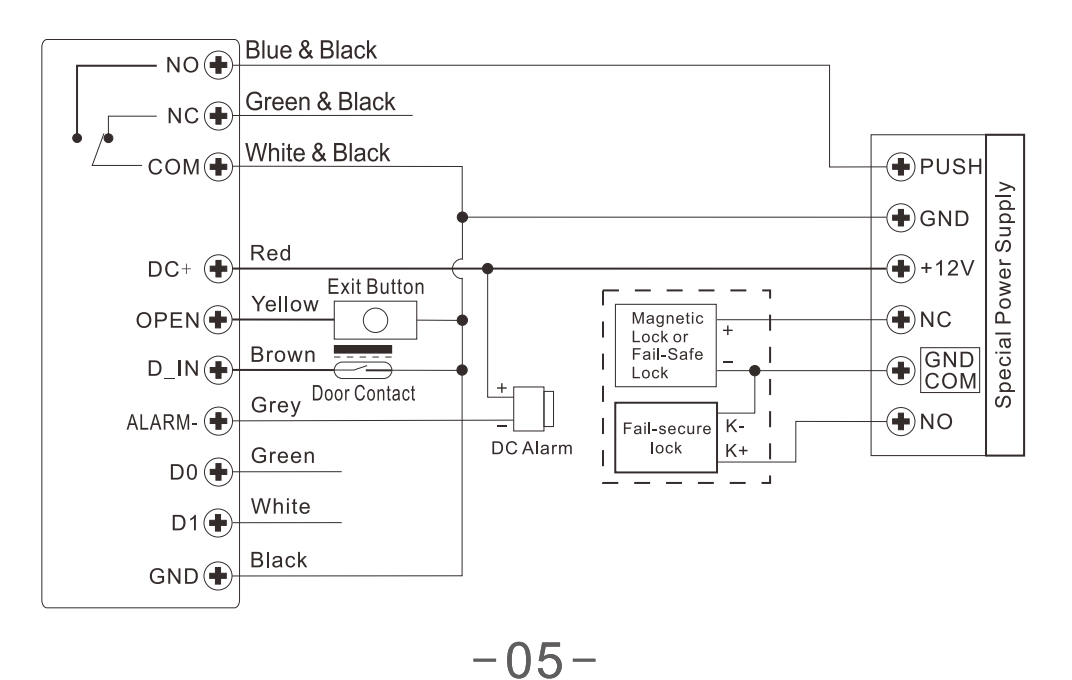

#### **Programming**

Programming will be varied depending on access configuration. Follow the instructions according to your access configuration.

#### Notes:

> User ID number: Assign a user ID to the access card/ PIN in order to track it.

The Common User ID: 0~987 Panic User ID: 988 ~ 989 Visitor User ID:  $990 \sim 999$ 

**IMPORTANT: User IDs do not have to be proceeded with any leading zeros.** Recording of User ID is critical. Modifications to the user require the User ID be available.

#### > Proximity Card:

Proximity Card: EM card/ EM+ Mifare cards

> PIN: Can be any 4~6 digits except 8888 which is reserved.

#### **Add Common Users**

PIN/ Card user ID: 0~987; PIN length: 4~6 digits except 8888

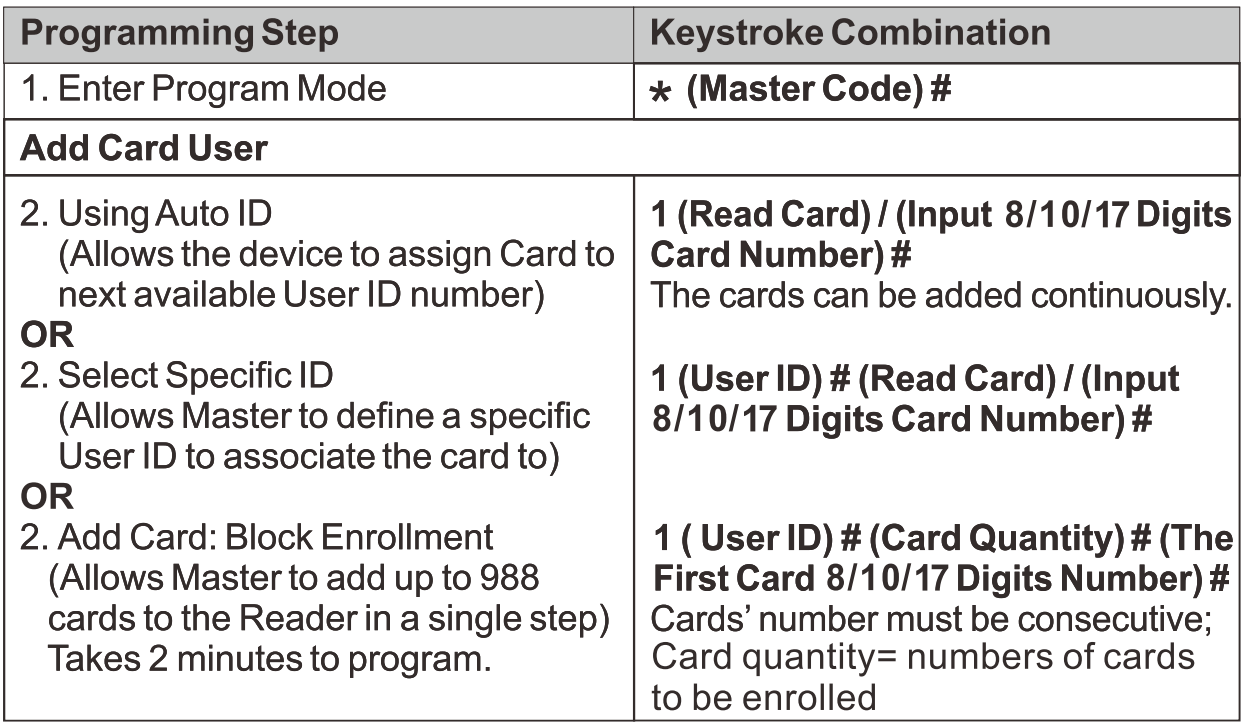

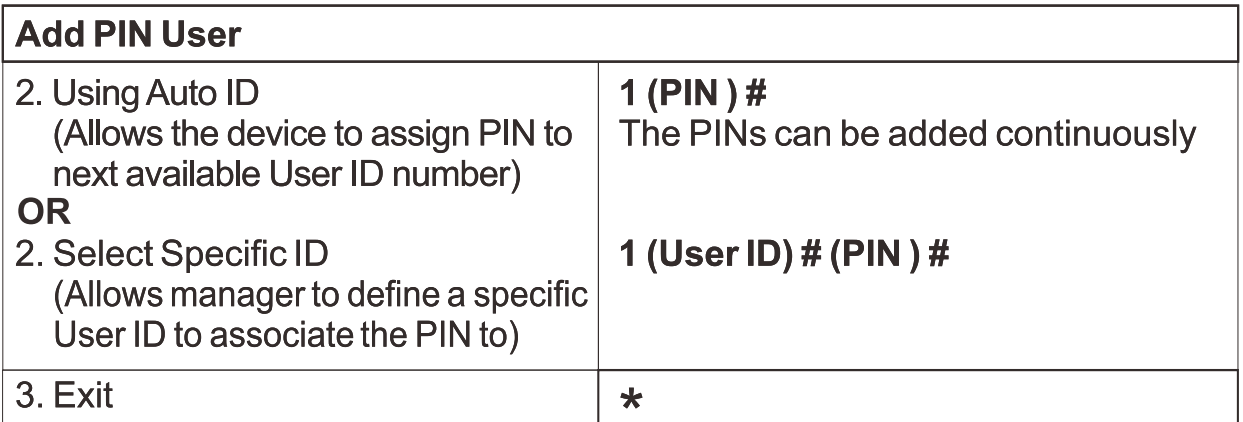

#### Tips for PIN Security (Only valid for 6 digits PIN):

For higher security we allow you to hide your correct PIN with other numbers up to a max of 10 digits.

Example PIN: 123434<br>You could use \*\*(123434) \*\* or \*\* (123434)<br>("\*" can be any numbers from 0~9)

#### **Add Panic Users**

(User ID number is 988, 989; PIN length: 4~6 digits except 8888)

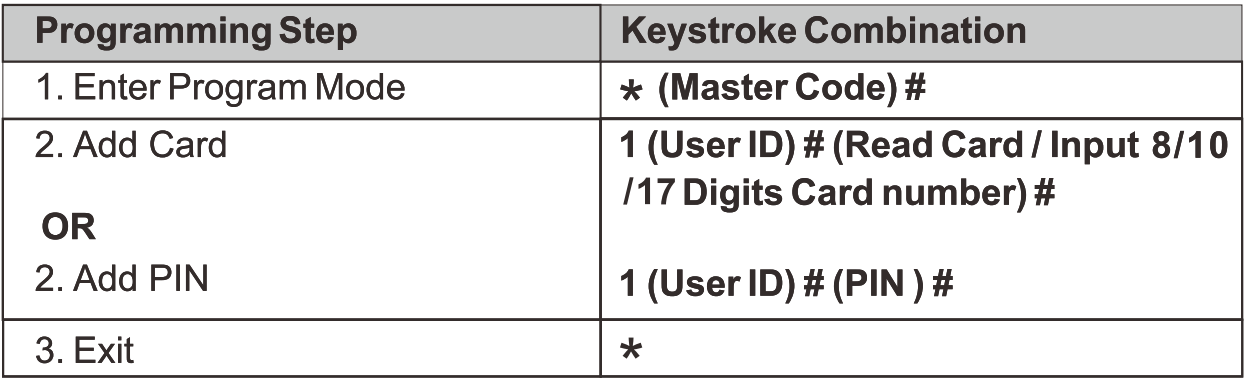

#### **Add Visitor Users**

(User ID number is 990~999; PIN length: 4~6 digits except 8888) There are 10 groups Visitor PIN/card available, the users can be specified up to 10 times of usage, after a certain number of times, i.e. 5 times, the PIN/card become invalid automatically.

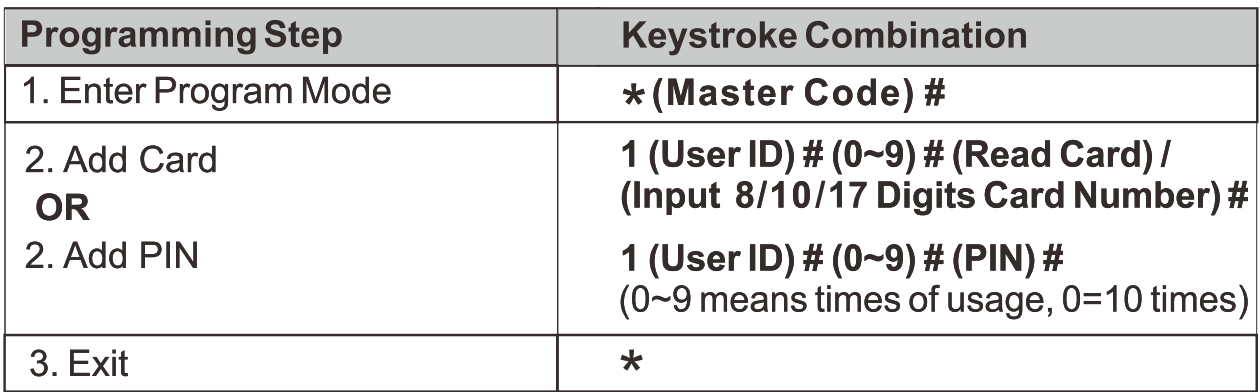

### Change PIN Users(PIN length: 4~6 digits except 8888)

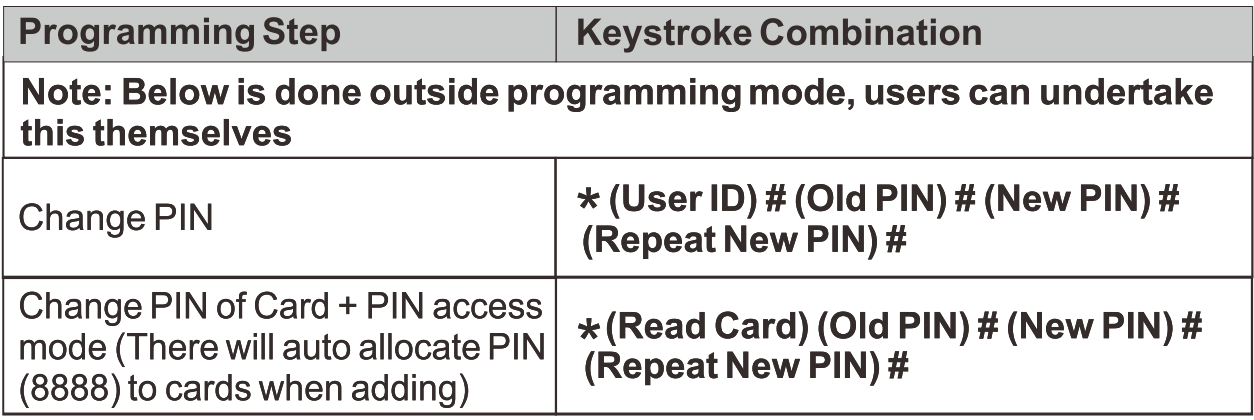

#### **Delete Users**

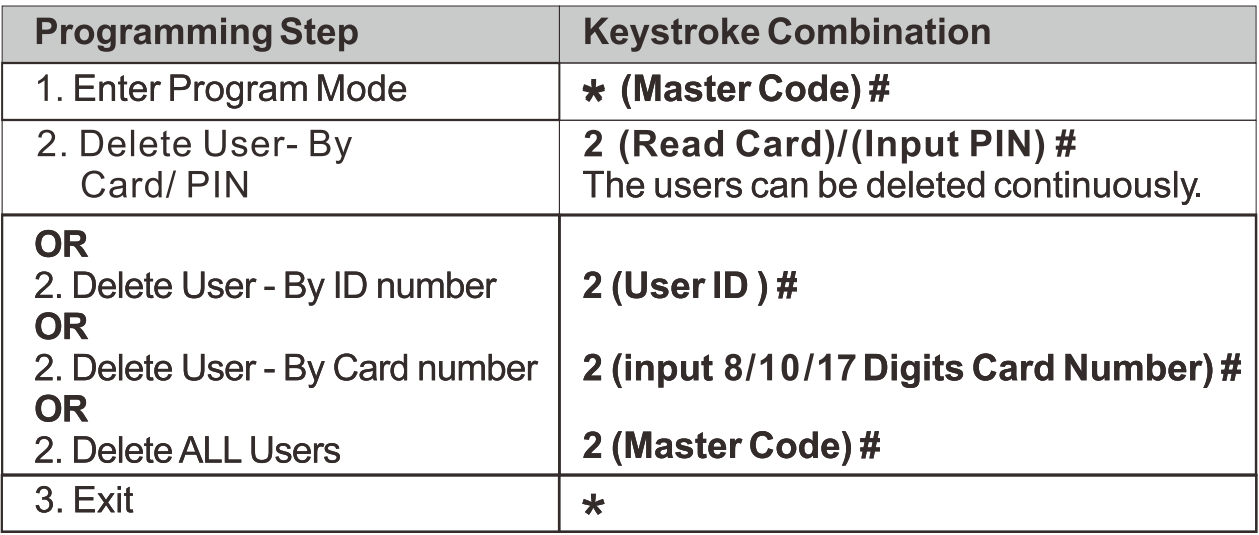

#### **Set Relay Configuration**

The relay configuration sets the behaviour of the output relay on activation.

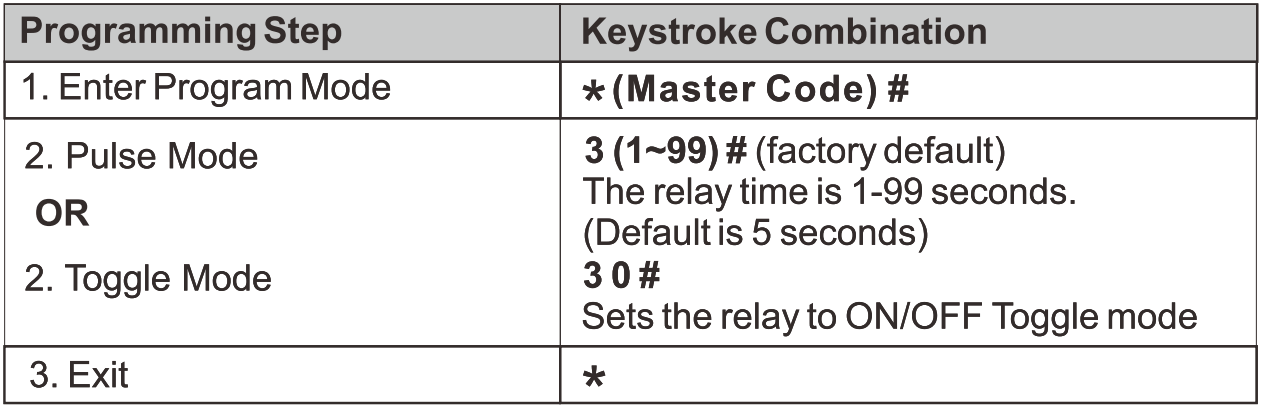

#### **Set Access Mode**

For Multi user access mode, the interval time of reading can not exceed 5 seconds, or else, the device will exit to standby automatically.

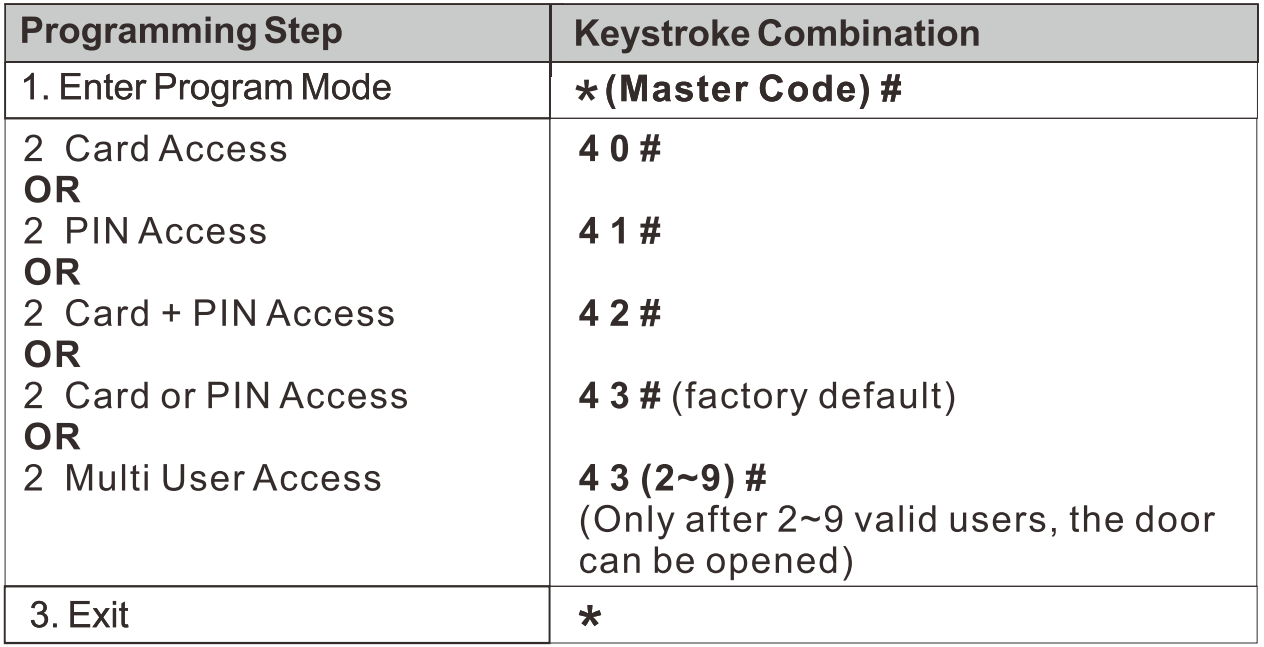

#### **Set Strike-out Alarm**

The strike-out alarm will engage after 10 failed entry attempts (Factory is OFF). It can be set to deny access for 10 minutes after engaging or disengage only after entering a valid card/PIN or Master code / card.

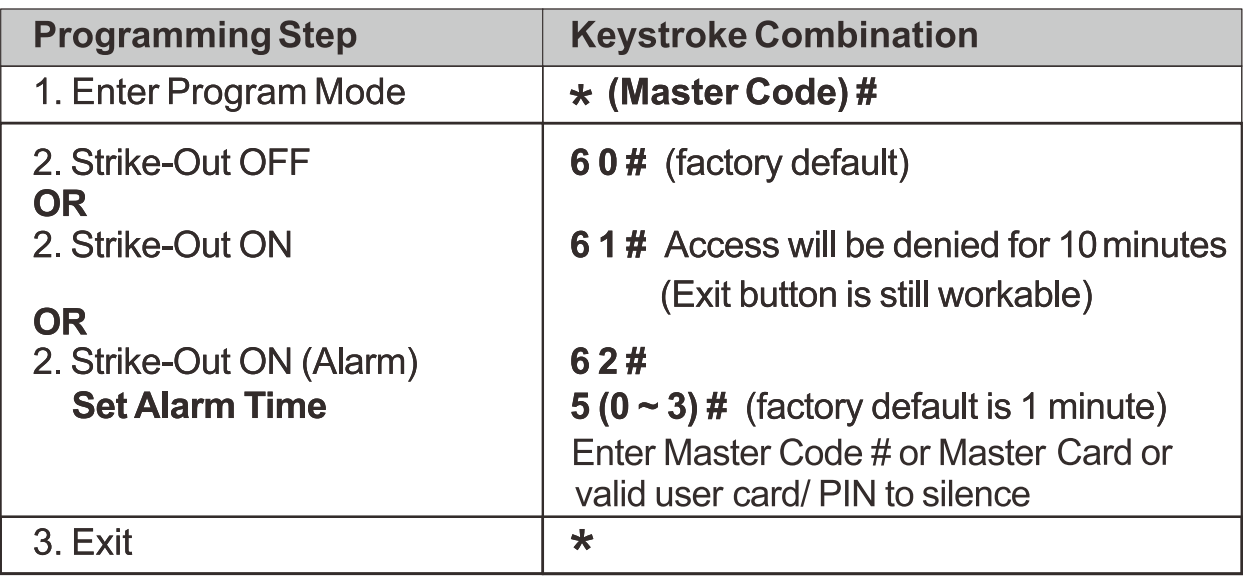

#### **Set Door Open Detection**

#### Door Open Too Long (DOTL) Detection

When use with an optional magnetic contact or built-in magnetic contact of the lock, if the door is opened normally, but not closed after 1 minute, the inside buzzer will beep automatically to remind people to close the door. The beep can be stopped by closing the door, master users or valid users, or else, it will continue to beep the same time with the alarm time set.

#### **Door Forced Open Detection**

When use with an optional magnetic contact or built-in magnetic contact of the lock, if the door is opened by force, the inside buzzer and external alarm (if there is) will both operate, they can be stopped by master users or valid users, or else, it will continue to sound the same time with the alarm time set.

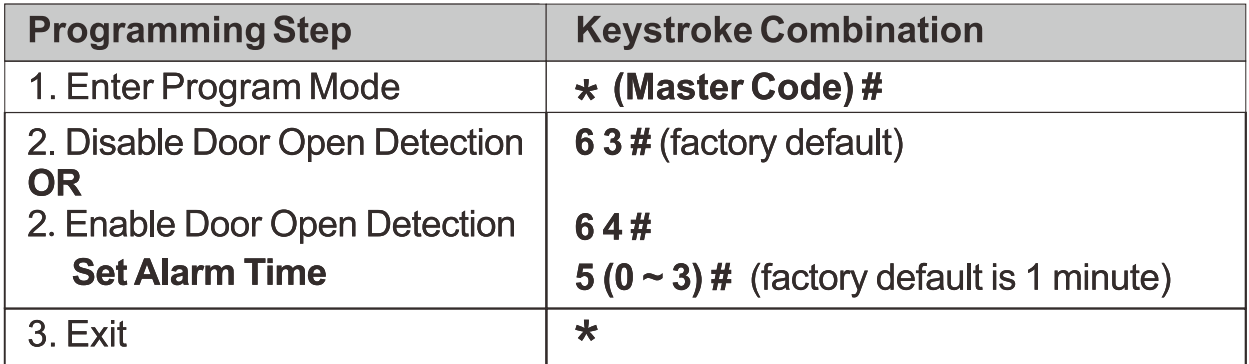

The function of Set Alarm Time also apply for anti-tamper alarm

#### **Set Audible and Visual Response**

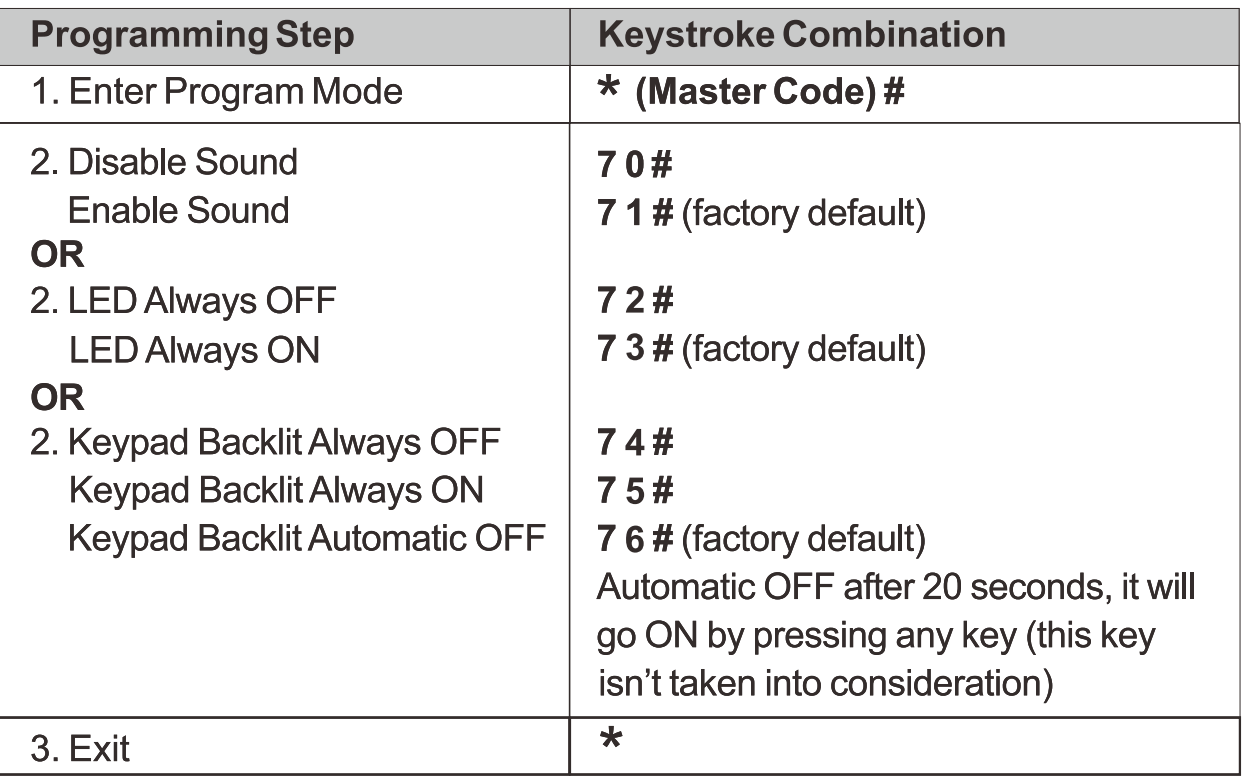

#### **Master Card Usage**

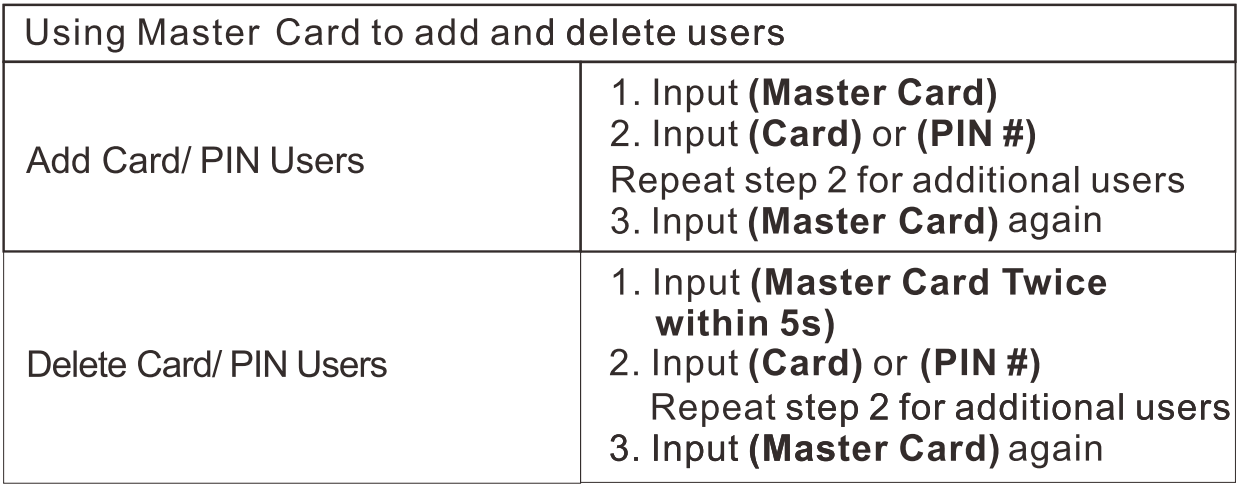

#### **Users Operation & Reset to Factory Default**

> Open the door: Read valid user card or input valid user PIN #

> Remove Alarm: Enter Master Code # or Master Card or valid user card / PIN

> To reset to factory default & Add Master Card: Power off, press the Exit Button, hold it and power on, there will be two beeps, then release the exit button, the LED light turns into yellow, then read any 125KHz EM card/ 13.56MHz Mifare card, the LED will turn into red, means reset to factory default successfully. Of the card reading, it is the Master Card.

#### **Remarks:**

1) If no Master Card added, must press the Exit Button for at least 5 seconds before release. (this will make the previous registered Master Card invalid)

2 Reset to factory default, the user's information is still retained.

# **CONTROLLER MODE**

The device can work as Controller, connected with the external Wiegand reader. (Factory default mode) --- 7 7 #

#### **Connection Diagram**

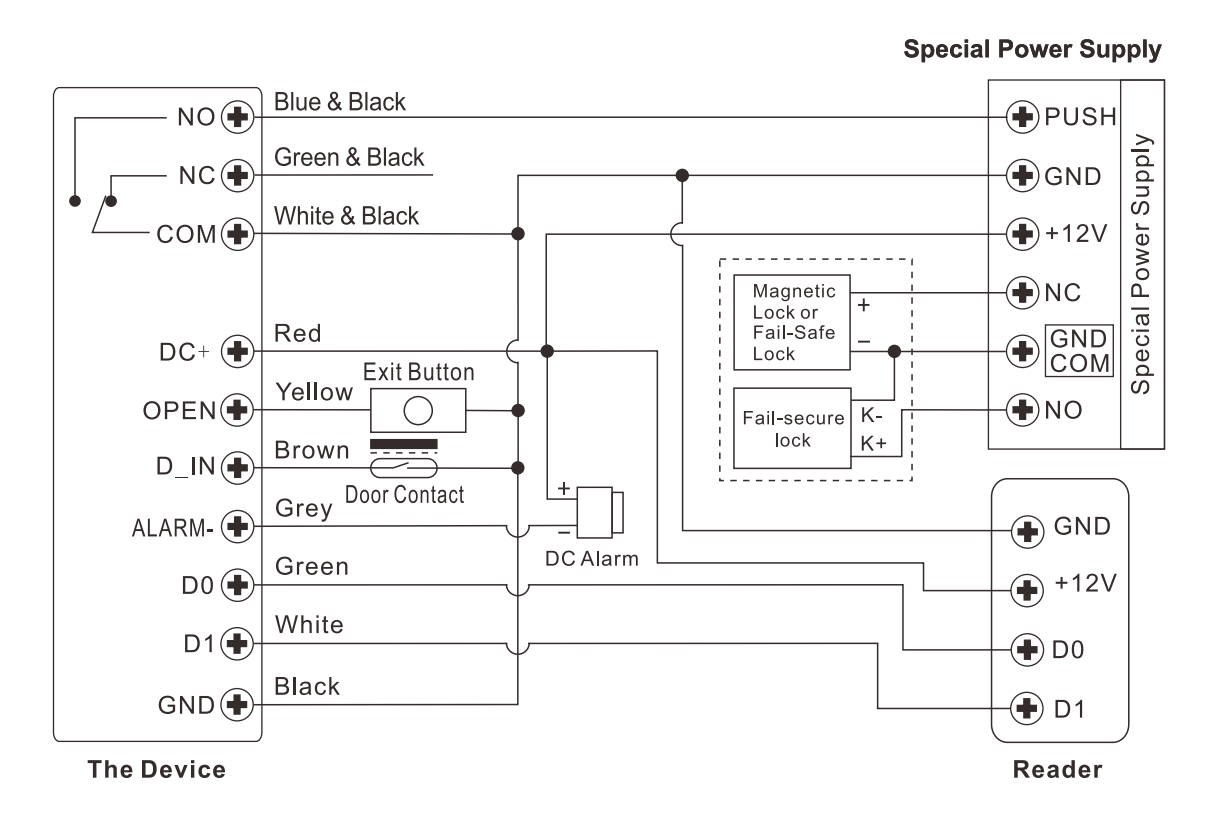

Attention: Install a 1N4004 or equivalent diode is needed when use a common power supply, or the reader might be damaged. (1N4004 is included in the packing)

#### **Set Wiegand Input Formats**

Please set the Wiegand input formats according to the Wiegand output format of the external Reader.

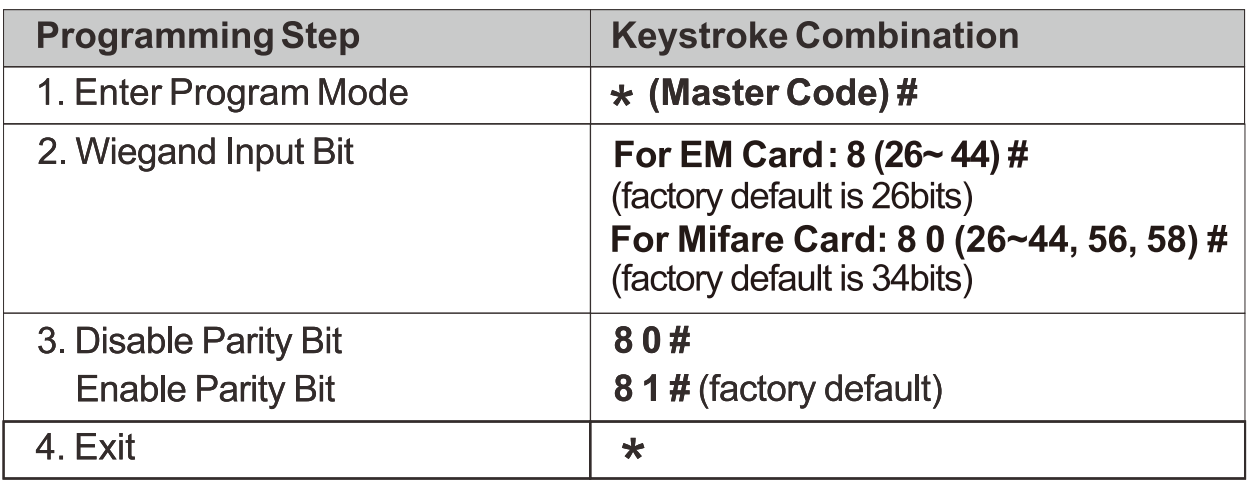

Note: For connecting Wiegand readers with 32, 40, 56 bits output, need disable parity bits.

#### **Programming**

#### > Basic Programming is the same as Standalone Mode

#### > There are some exceptions for your attention:

#### The device Connected with External Card Reader

- If EM/Mifare card reader: users can be added/deleted on either the device or external reader.

- If HID card reader: users can only be added/deleted on extemal reader.

#### The device Connected with Fingerprint Reader

For example:

Connect SF1 as the fingerprint reader to the device.

Step 1: Add the Fingerprint (A) on SF1 (Please refer to SF1 manual) Step 2: Add the same Fingerprint(A) on the device:

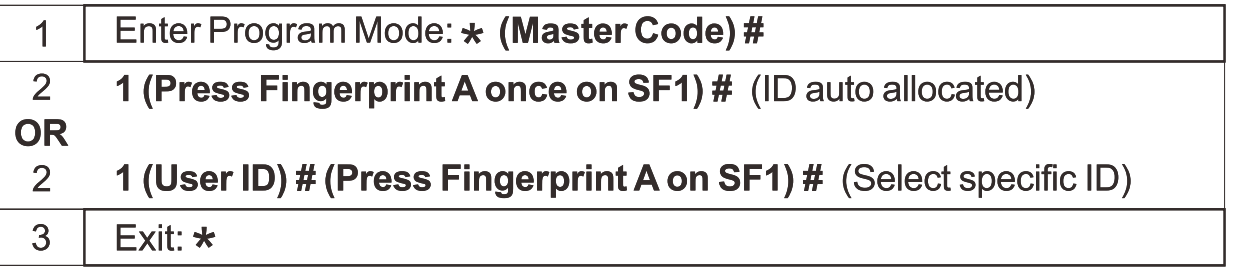

#### The device Connected with Keypad Reader

The keypad reader can be 4 Bits, 8 Bits (ASCII), or 10 Bits output format. Choose the below operation according to the PIN output format of your reader.

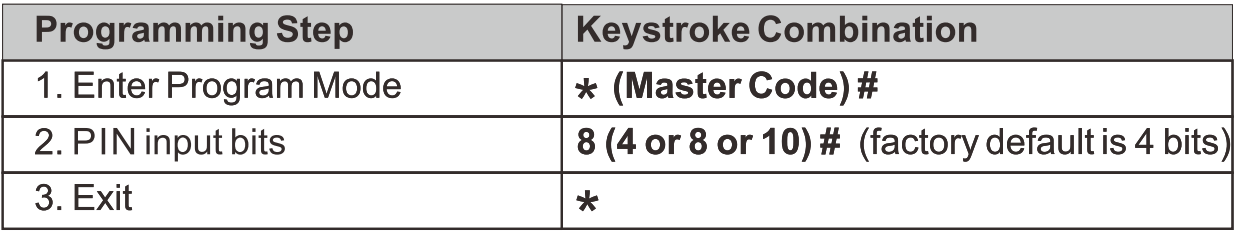

**Remarks:** 4 means 4 bits, 8 means 8 bits, 10 means 10 digits virtual number.

#### > Add PIN Users:

To add PIN users, after enter into programming mode on the device, PIN(s) can be input / added on either the device or the external Keypad Reader.

> Delete PIN Users: the same way as add users.

# **WIEGAND READER MODE**

The device can work as Standard Wiegand Reader, connected to the third party Controller --- 78#

#### **Connection Diagram**

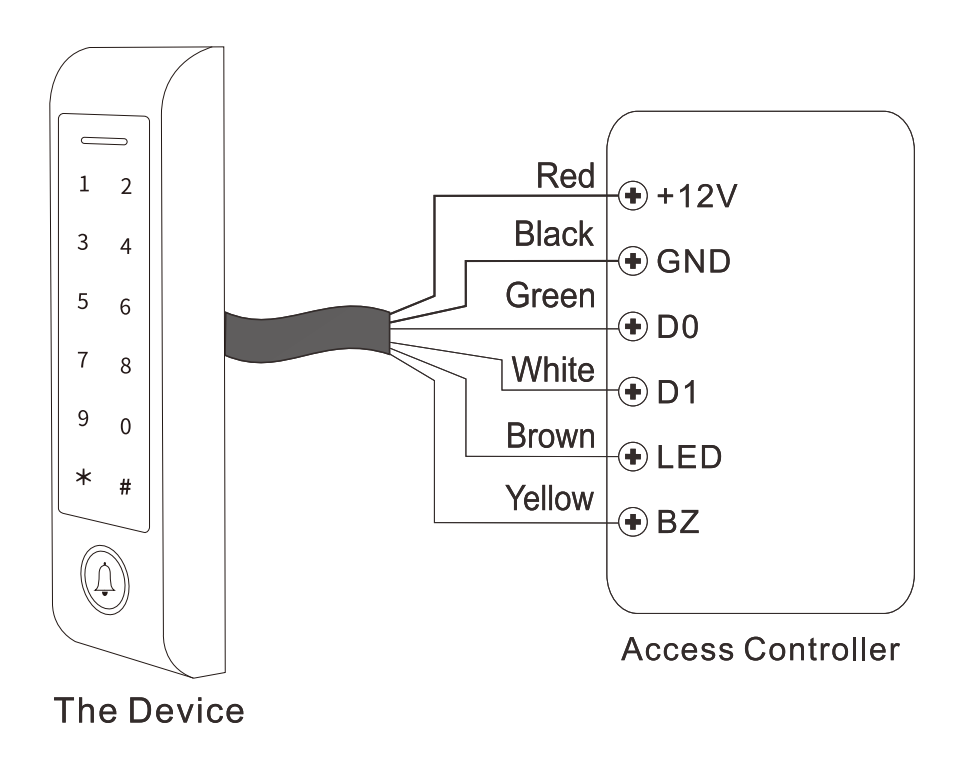

#### **Notes:**

- > When set into Wiegand Reader mode, nearly all settings in Controller Mode will become invalid, and Brown & Yellow wires will be redefined as below:
	- Brown wire: Green LED light control
	- Yellow wire: Buzzer control
- > If you need to connect Brown/Yellow wires: When the input voltage for LED is low, the LED will turn into Green; and when the input voltage for Buzzer is low, it will sound.

#### **Set Wiegand Output Formats**

Please set the Wiegand output formats of Reader according to the Wiegand input formats of the Controller.

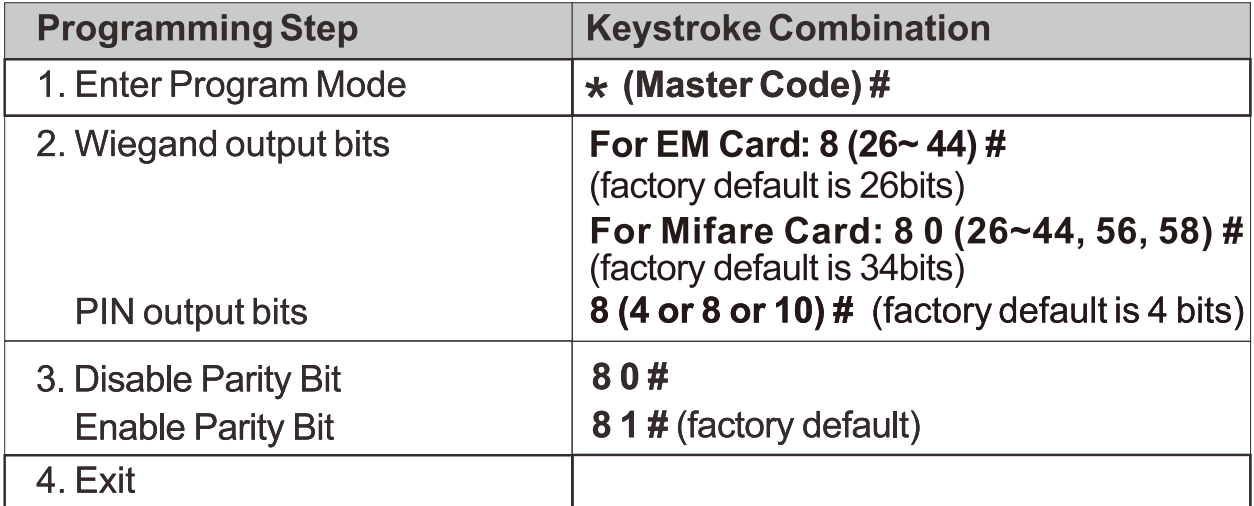

Note: For connecting Wiegand controller with 32, 40, 56 bits input, need disable parity bits.

# **ADVANCED APPLICATION -**

#### **User Information Transfer**

The device supports the User Information Transfer function, and the enrolled user (cards, PINs) can be transferred from one (let's name it Master Unit) to another (let's name it Accept Unit).

#### **Connection Diagram:**

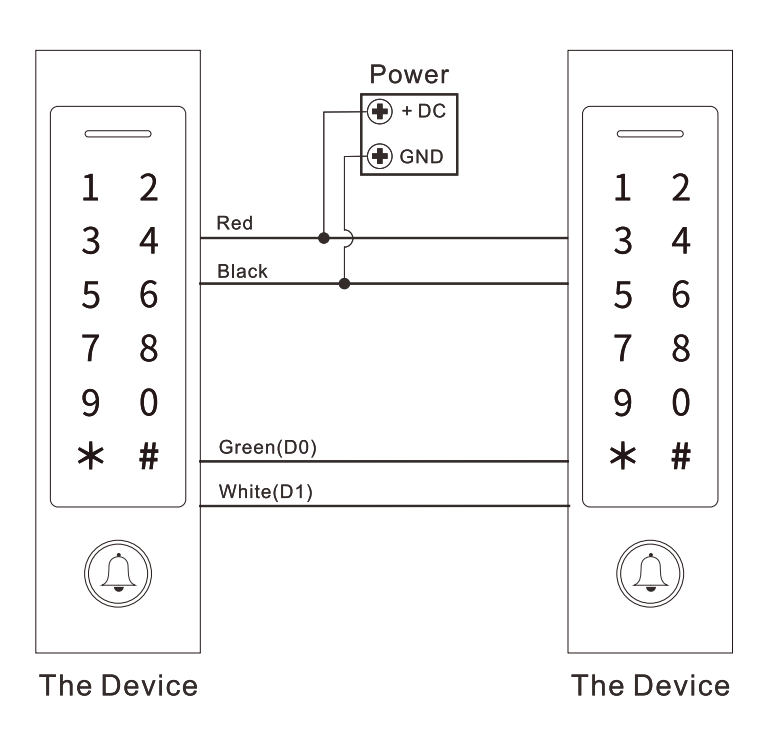

#### **Remarks:**

- > The Master units and Accept units must be same series devices.
- > The Master Code of the Master Unit and the Accept Unit must be set to the same.
- > Program the transfer operation on Master Unit only.
- > If the Accept Unit is already with the users enrolled, it will be covered after transferring.
- > For full 1000 users enrolled, the transfer takes about 30 seconds.

#### **Set Transferring on Master Unit:**

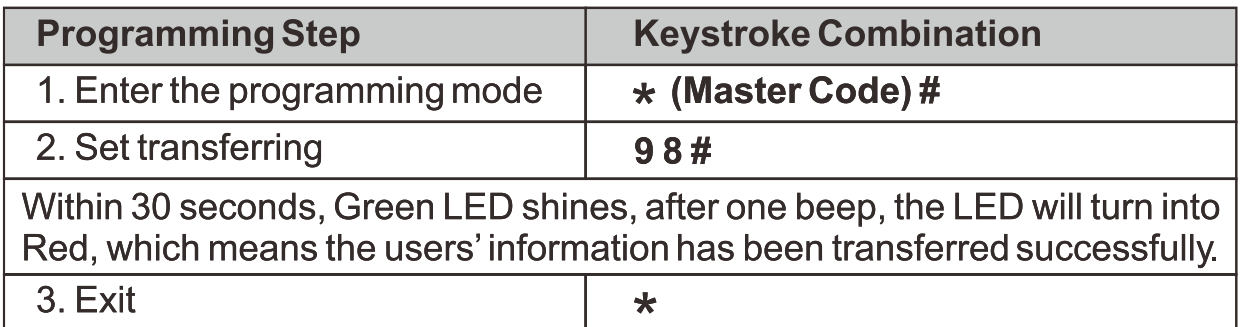

#### **Interlock**

The device supports the Interlock Function. It is of two Devices for two doors, and mainly used for banks, prisons, and other places where a higher level security is required.

#### **Connection Diagram:**

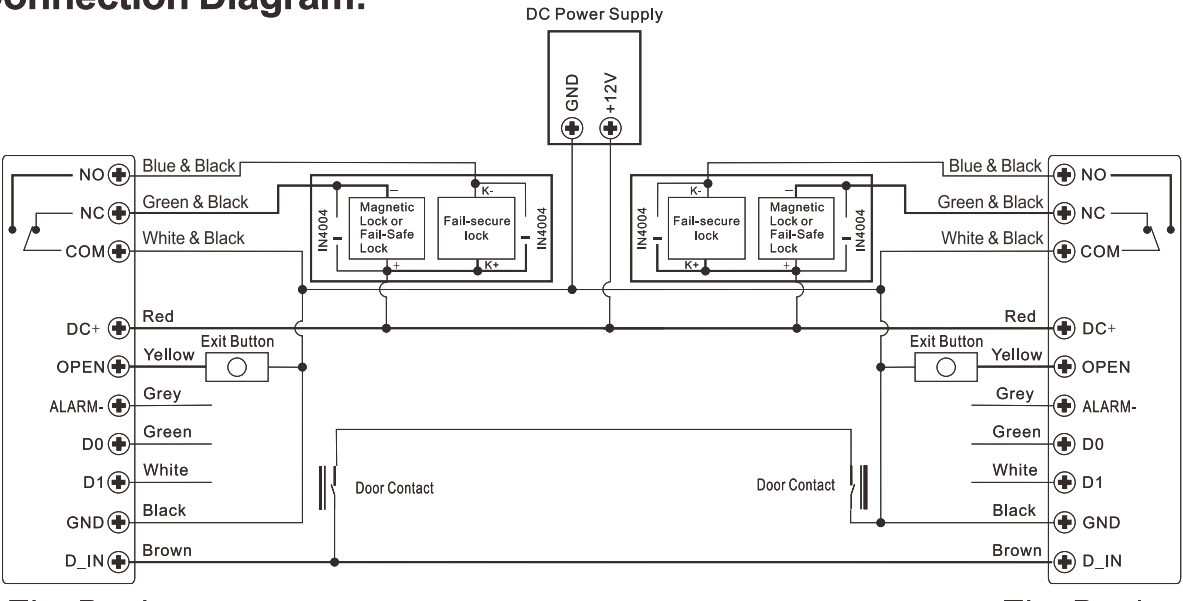

**The Device** 

**The Device** 

**Remarks:** The Door Contact must be installed and connected as the diagram. Let's name the two Devices as "A "and "B" for two doors "1" and "2"

#### Step 1:

Enroll the users on Device A, then transfer the users' information to Device B by "User Information Transfer" function.

#### Step 2:

Set both of the two Devices (A and B) to Interlock function

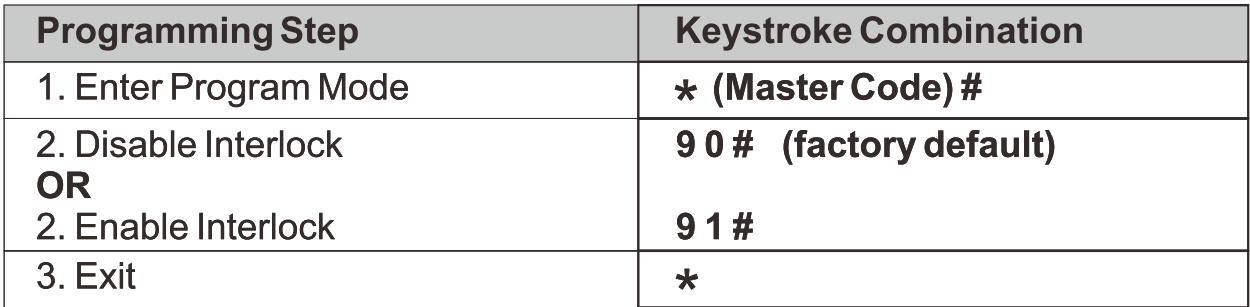

If enable interlock, when and only door 2 is closed, the user can read the valid fingerprint/card or input PIN on Reader A, door 1 will open; then when and only door 1 closed, read valid fingerprint/card or input PIN on Reader B, door 2 will open.

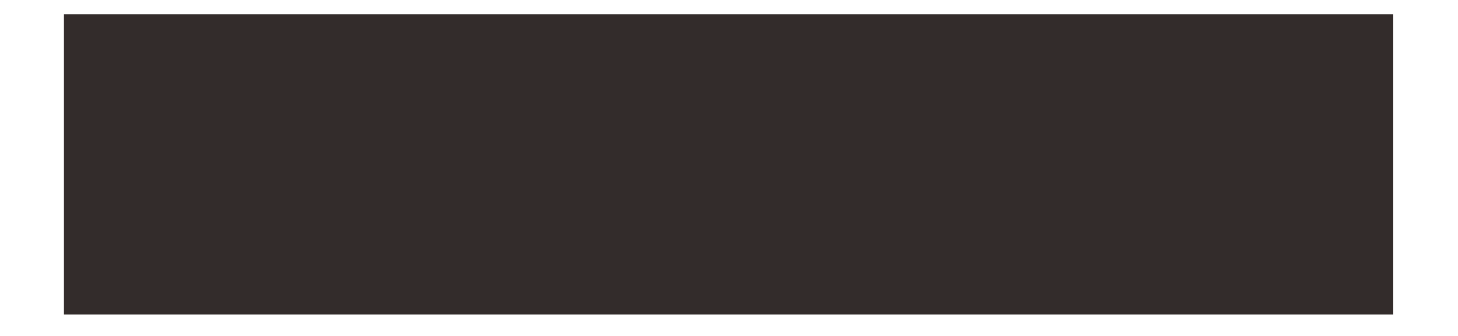

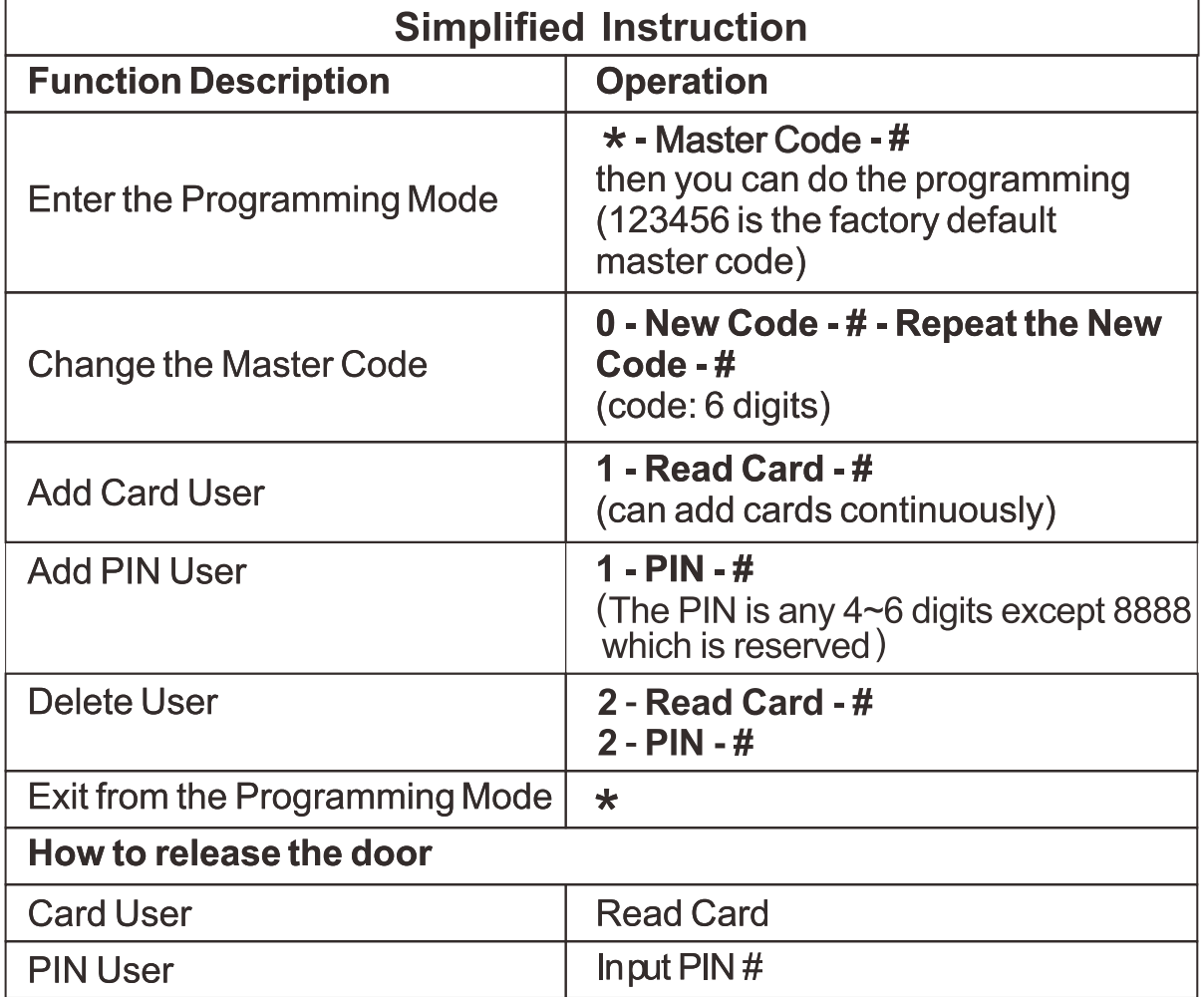